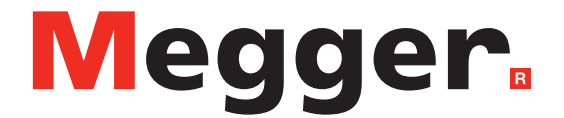

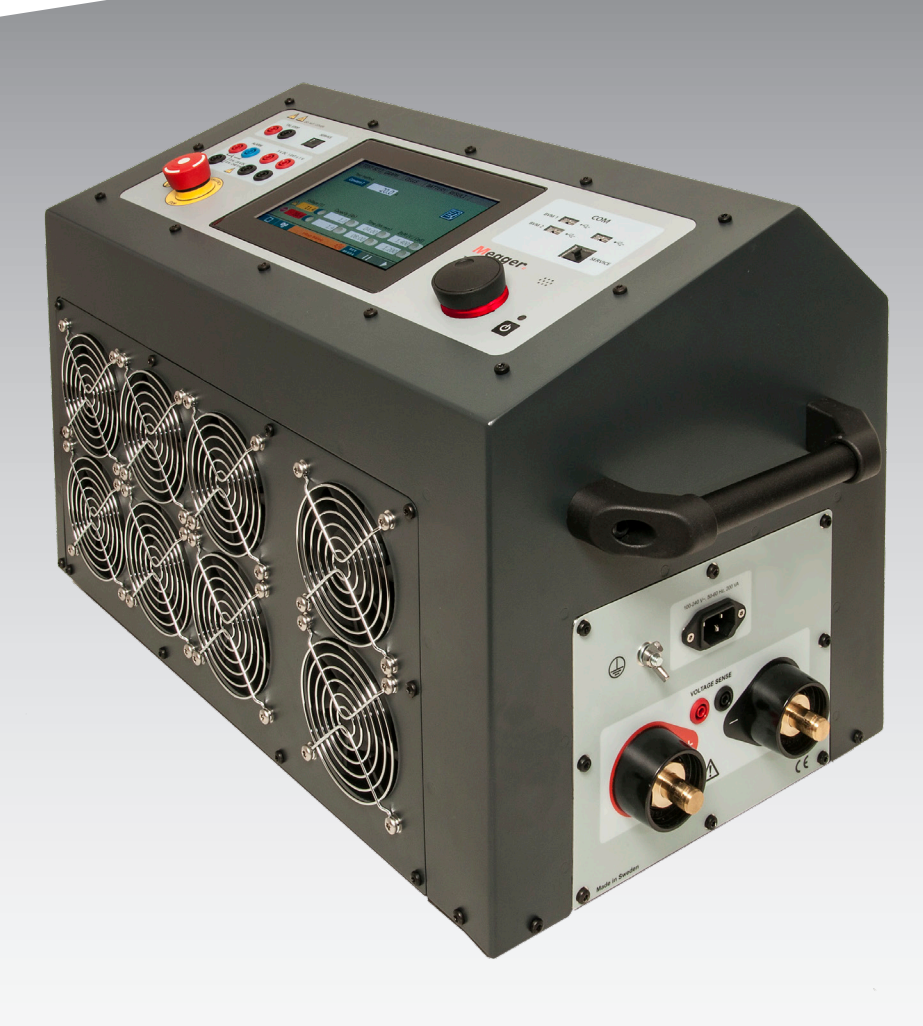

### TORKEL série 900 **Unité de charge de batterie**

# **Manuel de l'utilisateur**

Art. n° ZP-CS01F V07a | 2020

#### **Megger**

# TORKEL série 900

### **Unité de charge de batterie**

## **Manuel de l'utilisateur**

COPYRIGHTS ET DROITS DU PROPRIÉTAIRE

© 2013-2020, Megger Sweden AB. Tous droits réservés.

Les informations contenues dans ce document restent la propriété de Megger Sweden AB. Aucune partie du présent document ne peut être reproduite ou transmise, sous quelque forme ou par quelque moyen que ce soit, à l'exception de ce qui est expressément autorisé par le contrat de licence écrit établi avec Megger Sweden AB. Megger Sweden AB a fait tout son possible pour assurer l'exactitude et l'intégralité des informations contenues dans ce document. Ces informations peuvent être, néanmoins, modifiées sans préavis. Megger Sweden AB décline toute responsabilité concernant le contenu du présent document. Les descriptions schématiques et techniques du matériel, ainsi que les listes logicielles dévoilant du code source, sont fournies à titre informatif uniquement. La reproduction en intégralité ou en partie dans le but de créer du matériel et des logiciels utilisables pour d'autres produits que Megger Sweden AB est strictement interdite, sauf accord de licence écrit avec Megger Sweden AB.

MARQUES COMMERCIALES

Megger® et Programma® sont des marques déposées aux États-Unis et dans d'autres pays. Tous les autres noms de sociétés ou de produits mentionnés dans le présent document sont des marques commerciales ou des marques déposées de leurs propriétaires respectifs. Megger Sweden AB est certifié conformément aux normes ISO 9001 et 14001*.*

Adresse postale :

Megger Sweden AB Box 724 SE-182 17 DANDERYD SUÈDE

**T** +46 8 510 195 00 **E** seinfo@megger.com www.megger.com

Adresse de visite : Megger Sweden AB Rinkebyvägen 19 SE-182 36 DANDERYD SUÈDE

### **Contenu**

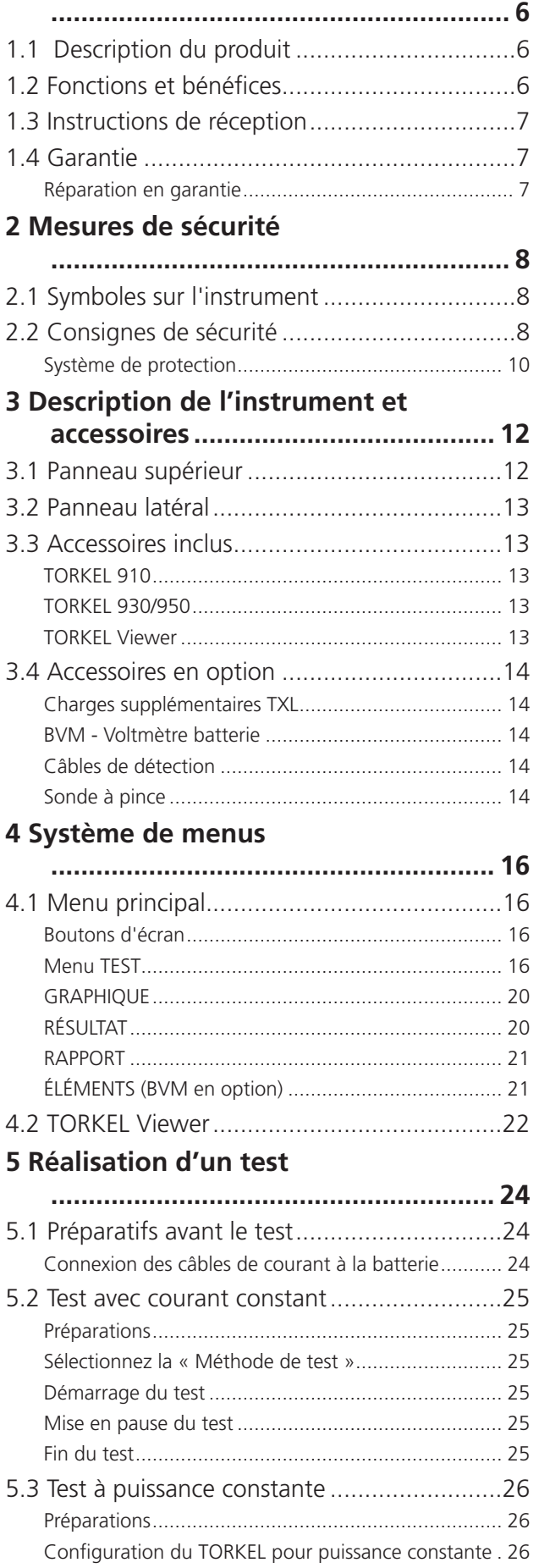

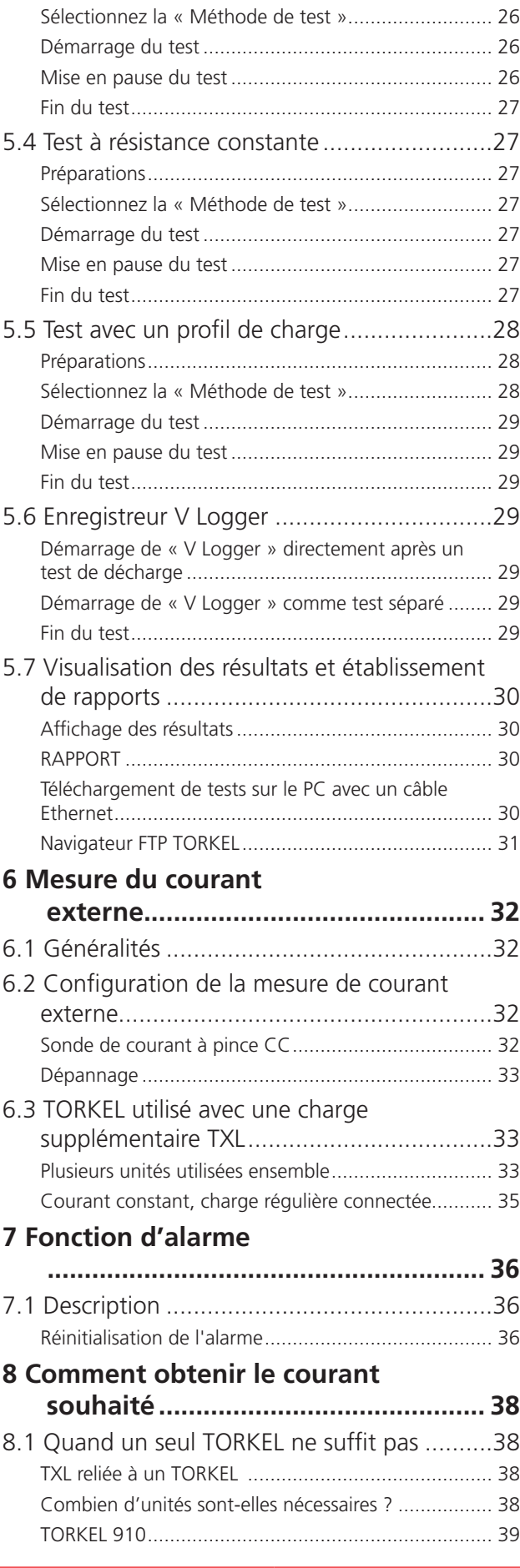

#### **1 Introduction**

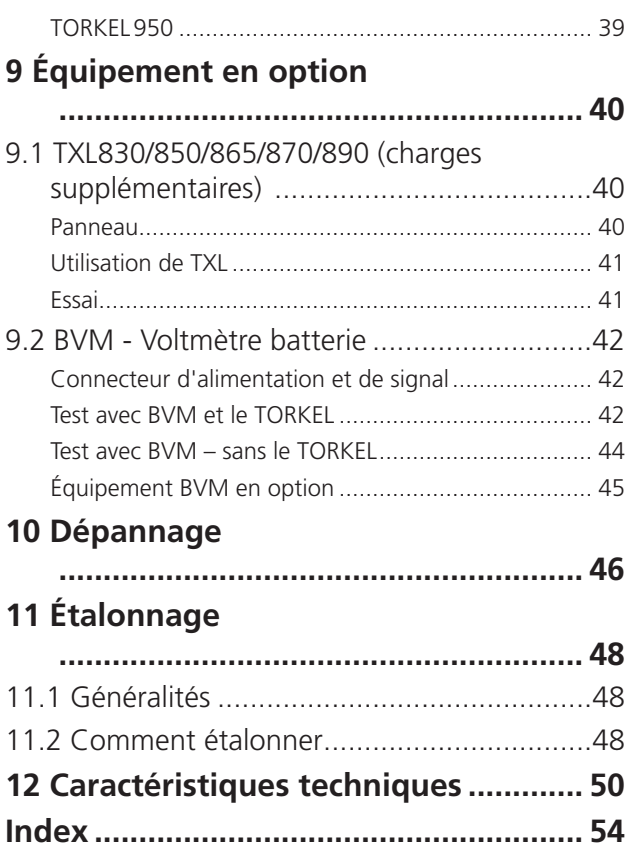

## 1 I**ntroduction**

### **1.1 Description du produit**

Ce manuel explique comment utiliser les unités de charge de batteries TORKEL série 900. Il couvre également les TXL en option (unités de charge supplémentaires) et le système BVM (voltmètre batterie).

L'appareil est conçu principalement pour les tests de capacité. L'unité peut être programmée pour tester un groupe de batteries à courant constant, puissance constante, résistance constante ou à l'aide d'un profil de charge défini par l'utilisateur. Le TORKEL peut également être utilisé pour tester les chargeurs de batterie et autres équipements électriques nécessitant des tests de charge résistive.

Le BVM (Battery Voltage Monitor, voltmètre batterie) est un instrument de mesure de la tension des batteries utilisé pour surveiller les tensions des éléments et les blocs de batteries des grands groupes de batteries industriels utilisés généralement dans les sous-ensembles de génération électriques, les réseaux de télécommunications et les systèmes UPS des centres de traitement de données informatiques.

### **1.2 Fonctions et bénéfices**

#### **Présentation du modèle**

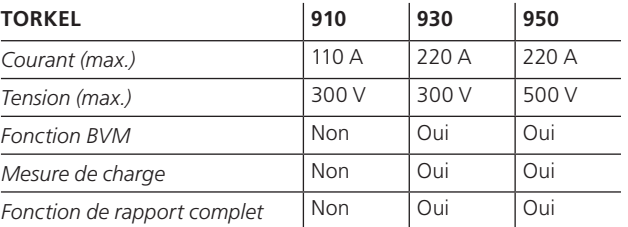

### **1.3 Instructions de réception**

- Vérifiez l'équipement reçu par rapport à la liste de colisage pour contrôler que tous les éléments sont présents. Avertissez Megger de tout élément manquant.
- Examinez l'instrument pour détecter tout dommage dû au transport. En cas de dommage, déposez immédiatement une réclamation auprès du transporteur et informezen Megger en donnant une description détaillée des dommages.
- Cet instrument a été testé et inspecté minutieusement pour répondre à des spécifications rigoureuses avant d'être expédié. Il est prêt à l'emploi une fois mis en place comme indiqué dans ce manuel.

### **1.4 Garantie**

Les produits fournis par Megger sont garantis contre les défauts de matériaux et de fabrication pour une période d'un an suivant l'expédition.

Notre responsabilité est spécifiquement limitée au remplacement ou à la réparation, à notre choix, de l'équipement défectueux.

Cette garantie ne couvre pas les batteries, les lampes ou autres articles de consommation où la garantie du fabricant d'origine est applicable.

Nous ne faisons aucune autre garantie. La garantie est annulée en cas de traitement négligent (nonrespect des procédures d'exploitation recommandées) ou de manquement de la part du client à effectuer la maintenance spécifique comme indiqué dans ce manuel.

### **Réparation en garantie**

Un équipement renvoyé à l'usine pour réparation doit être expédié port payé et assuré.

Contactez votre représentant Megger pour des instructions et un numéro d'autorisation de retour (RA).

Veuillez indiquer toutes les informations pertinentes, y compris les symptômes des problèmes.

Indiquez également le numéro de série et le numéro de catalogue de l'appareil.

# 2 M**esures de sécurité**

▪

### **2.1 Symboles sur l'instrument**

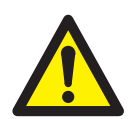

Attention, veuillez vous reporter aux documents joints.

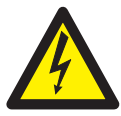

Attention, risque de choc électrique.

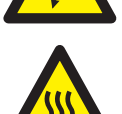

Chaud, ne pas couvrir

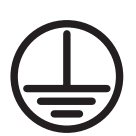

Borne de conducteur de protection.

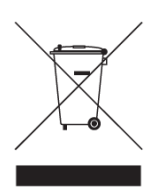

DEEE, déchets d'équipements électriques et électroniques. Pour la mise au rebut de ce produit, utilisez vos sites de collecte de DEEE locaux et respectez toutes les exigences applicables.

L'appareil peut également être retourné à Megger à tout moment, sans frais, pour mise au rebut.

#### **Devoir d'information concernant les substances sur l'article 33 de, liste SVHC**

Ce produit contient une pile bouton contenant du 1,2-diméthoxyéthane (CAS 110-71-4) au-dessus de 0,1% en poids.

### **2.2 Consignes de sécurité**

- Lire toutes les consignes de sécurité et de fonctionnement avant d'utiliser le TORKEL.
- Suivre toutes les consignes de sécurité et de fonctionnement pour le TORKEL.
- Il convient de conserver toutes les instructions de sécurité et de fonctionnement pour référence ultérieure.

## **AVERTISSEMENT**

- La tension et le courant électriques utilisés lors des essais de batteries présentent un danger de mort. Avant de procéder à toute opération de nettoyage ou de maintenance du TORKEL, veuillez vous assurer que la source d'alimentation CA est déconnectée et que toutes les batteries soumises à l'essai sont déconnectées.
- 2. Les procédures de connexion et de déconnexion sont extrêmement importantes. Suivez soigneusement les instructions.
- 3. Ne touchez pas les parties conductrices des câbles électriques ou des câbles de détecteurs de tension lorsque ces câbles sont connectés au TORKEL.
- 4. Ne connectez jamais le TORKEL à une tension plus élevée que celle spécifiée.
- 5. Toujours connecter la terre de protection.
- 6. Une mauvaise utilisation du TORKEL peut être extrêmement dangereuse.
- 7. Inspectez les raccords de câble pour assurer qu'il n'y a pas de court-circuit.
- 8. Utilisez une prise électrique facile d'accès. Cela vous garantira de pouvoir couper rapidement l'alimentation en cas de problème.
- 9. Pendant la charge ou la décharge d'une batterie acide-plomb, c'est-à-dire lorsqu'un courant la traverse, il existe toujours un risque d'explosion de la batterie.

Si la batterie contient une mauvaise connexion et qu'un courant la traverse, la connexion brûlera, avec formation d'un arc qui enflammera le mélange d'hydrogène et d'oxygène dans la batterie.

Pour les batteries neuves ouvertes (ventilées), le risque est faible à modéré mais pour les anciennes batteries VRLA (scellées), le risque est modéré à élevé.

**8** TORKEL série 900 ZP-CS01F CS033921FF

- 10. Pour minimiser le risque de blessures personnelles : Placez toujours le TORKEL/la TXL le plus loin possible de la batterie. Ne vous tenez jamais à proximité de la batterie pendant la charge/ décharge.
- 11. Un courant de décharge trop élevé appliqué à une batterie entraînera la surchauffe ou l'explosion de cette dernière. Veillez à ne pas régler le courant sur un niveau excessif.
- 12. Si la mesure de courant externe est interrompue ou produit des valeurs erronées pendant le test, le courant augmentera à un niveau plus élevé que la valeur réglée avant la fin du test. La batterie risque d'exploser si elle présente une capacité insuffisante pour ce courant ou est en mauvais état.
- 13. N'utilisez jamais le TORKEL/la charge supplémentaire TXL dans un environnement explosif. Ne placez jamais le TORKEL/la charge supplémentaire TXT dans un endroit où il peut être atteint par des gaz de batterie.
- 14. Une mauvaise connexion des câbles pour courant élevé constitue un risque d'incendie. Assurez-vous que les câbles ne sont pas entortillés de telle manière qu'ils risquent de se retourner et de se détacher du connecteur.
- 15. Veillez à ce qu'il n'y ait pas de poussière, ni de saleté dans ou autour des ventilateurs de refroidissement avant de commencer un test de décharge. Après avoir démarré un test de décharge, vérifiez que les ventilateurs fonctionnent correctement et que le débit d'air est satisfaisant. Assurez-vous que les cheveux et les vêtements ne risquent pas d'être aspirés dans les ventilateurs.
- 16. Placez le TORKEL/la charge supplémentaire TXL dans un endroit où le flux d'air ne rencontre pas d'obstacle et où il n'entre pas en contact avec du matériel inflammable ou sensible à la chaleur. Gardez un espace libre de 1,5 m (5 ft) sur les côtés du TORKEL/de la TXL et de 2,0 m (6.5 ft) au-dessus du TORKEL/de la TXL.
- 17. Ne placez pas le TORKEL a) à proximité d'un autre TORKEL, d'une charge supplémentaire TXL ou de toute autre source de chaleur, ni b) à un endroit où la circulation d'air de refroidissement peut être entravée. Si le refroidissement est insuffisant, il se produira une surchauffe du TORKEL.
- 18. Vous ne pouvez pas utiliser un shunt de courant externe au dessus de 300 V CC.

19. TORKEL connecté à des systèmes de batteries mis à la terre

TORKEL connecté à un système de batteries positif mis à la terre.

Si la connexion correspond à l'image ci-dessous. La tension d'entrée de batterie max. de TORKEL (tension entre les pôles d'entrée de batterie) est correcte. Mais la tension entre l'entrée de batterie négative de TORKEL et la terre dépasse la tension autorisée entre l'entrée de batterie et la terre (500 V).

Le branchement ci-dessous ne doit pas être utilisé.

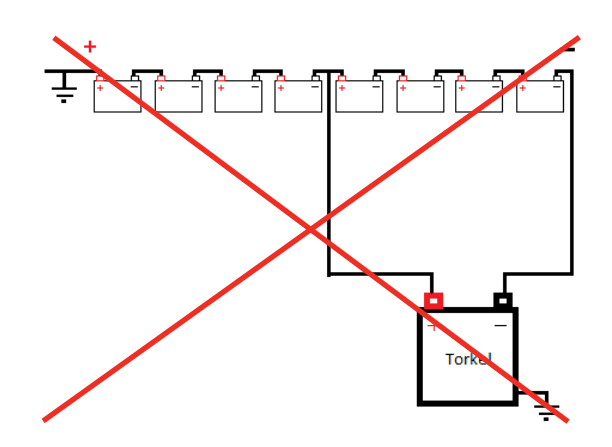

TORKEL connecté à un système de batteries négatif mis à la terre.

Si la connexion correspond à l'image ci-dessous. La tension d'entrée de batterie de TORKEL est correcte (tension entre les pôles d'entrée de batterie). Mais la tension entre l'entrée de batterie positive de TORKEL et la terre dépasse la tension max. entre l'entrée de batterie et la terre (500 V).

Le branchement ci-dessous ne doit pas être utilisé.

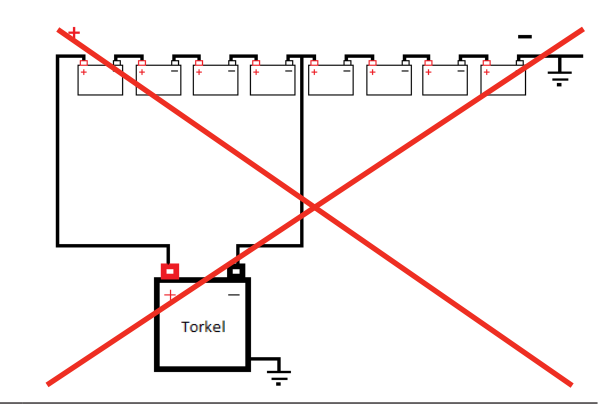

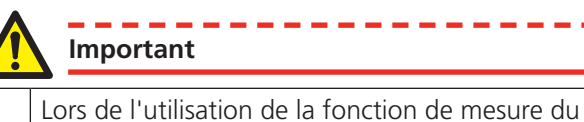

- courant externe :
	- Remplacez toujours la batterie interne du TC avant un test ou utilisez la sortie 9 V CC du TORKEL.
	- Réglez le rapport de courant correct dans le menu de la mesure de courant externe.
- 2. N'utilisez pas de détergent liquide ou en aérosol pour le nettoyage des unités TORKEL ou TXL. Utilisez un chiffon humide.
- 3. Si le TORKEL a été entreposé pour une longue période à une température inférieure à 0 °C, vous devez attendre 3 heures avant qu'il n'atteigne la température ambiante.
- 4. A des températures ambiantes élevées et des charges élevées, le TORKEL utilise un schéma de décharge de réduction de chaleur qui, dans certaines circonstances, peuvent induire un bruit audible à haute fréquence. Ceci est normal, mais peut être interprété comme une indication que le TORKEL fonctionne près de ses limites de température.

### **Système de protection**

L'unité possède un système de protection intégrée contre la surchauffe et le dysfonctionnement des ventilateurs de refroidissement. Un disjoncteur intégré est un composant important dans la sécurité du système. Si la température est trop élevée et/ou si les ventilateurs de refroidissement fonctionnent mal, le disjoncteur se déclenche. Un fusible semi-temporisé est aussi connecté en série avec le disjoncteur.

Suivez toujours les instructions de sécurité de la section 2.2.

2 Mesures de sécurité

# Description de l'instrument **et accessoires**

### **3.1 Panneau supérieur**

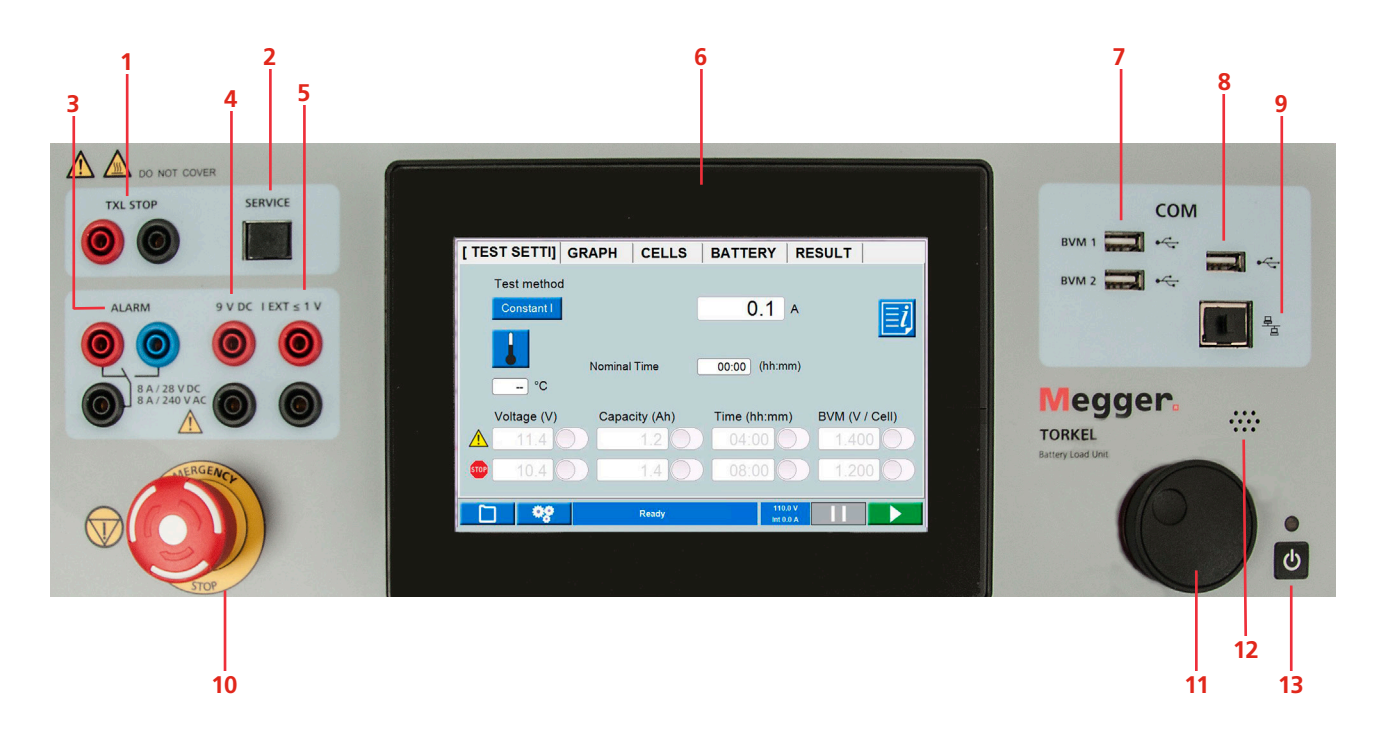

#### 1. **TXL STOP**

Sortie utilisée pour arrêter la décharge depuis un appareil externe (TXL). Séparation galvanique.

2. **SERVICE** 

Connecteur à des fins d'entretien uniquement.

- 3. **ALARM**Sortie équipée d'un contact de relais pour le déclenchement d'un dispositif d'alarme externe.
- 4. **DC OUT**Sortie de 9 V pour pince à courant externe.
- 5. **IEXT**≤**1V**

Entrée utilisée pour mesurer le courant dans un chemin externe à l'aide d'une sonde de courant CC à pince ou d'un shunt de courant.

6. **Afficheur**

Écran tactile de 7"

7. **BVM1, BVM2**

Connexions USB pour unités BVM.

#### 8. **Connexion USB**

Pour clé mémoire USB. La clé mémoire USB doit être au format FAT32.

#### 9. **Connexion Ethernet**

Pour les rapports avec connexion au PC

#### 10.**ARRÊT D'URGENCE**

Appuyez pour arrêter.

La connexion à l'objet testé (groupe de batterie) est interrompue de la même façon qu'en cas de panne de secteur. De plus, un signal séparé arrête l'électronique et le processus de décharge s'arrête. L'arrêt d'urgence fonctionne même en cas de panne de l'électronique. Réinitialisez le bouton en le tournant vers la droite

11. **Bouton de commande**

Pour entrer les paramètres, etc. Appuyez pour confirmer un paramètre.

12.**Signal sonore** Pour les alarmes.

13.**Interrupteur Marche/Arrêt**

### **3.2 Panneau latéral**

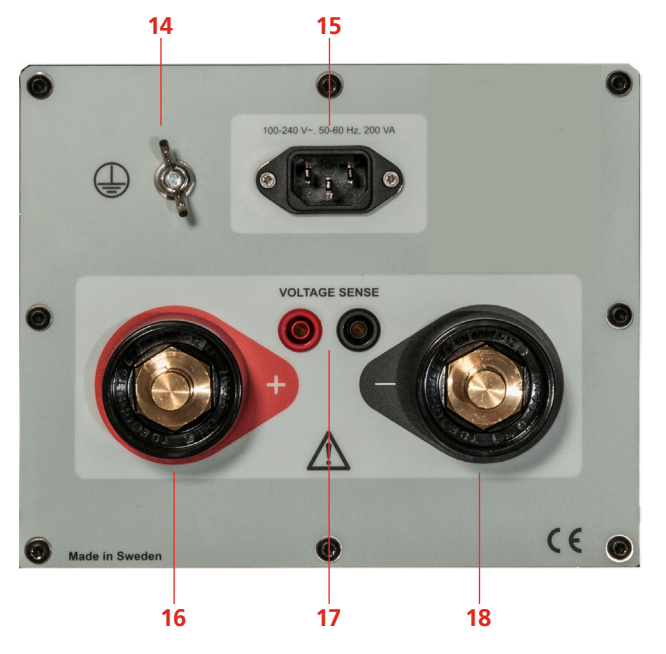

### **3.3 Accessoires inclus**

### **TORKEL 910**

#### **Jeu de câbles**

Jeu de câbles, 2 x 3 m, 25 mm2 (10 ft), pour connecter le TORKEL à la batterie.

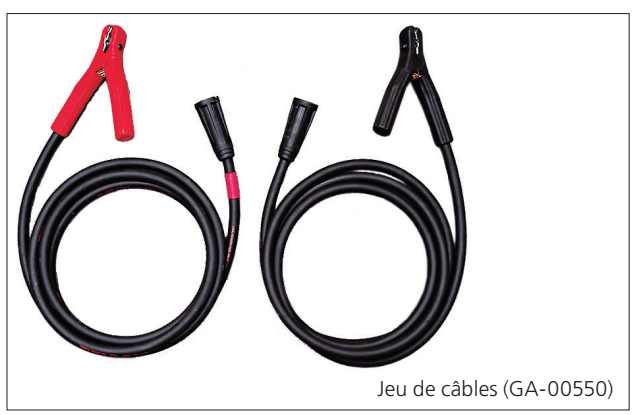

### **TORKEL 930/950**

#### **Jeu de câbles**

Jeu de câbles, 2 x 3 m, 70 mm2 (10 ft), pour connecter le TORKEL à la batterie.

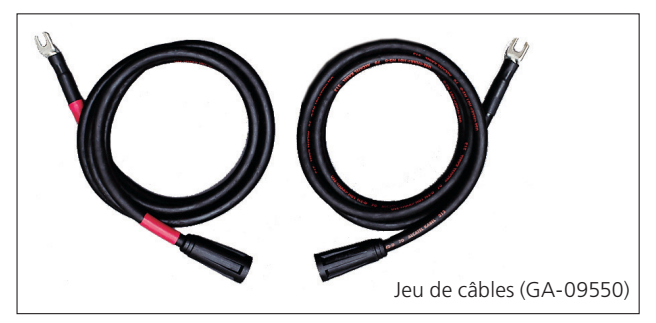

### **TORKEL Viewer**

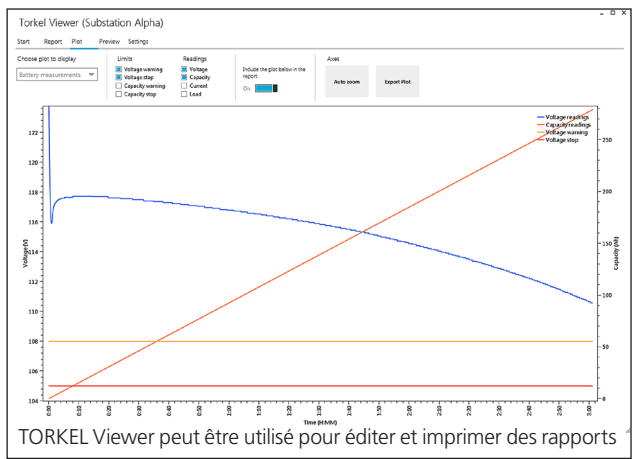

 $_{14}$  ( $\pm$ 

Borne de conducteur de protection

#### 15.**SECTEUR**

Connecteur pour l'alimentation secteur.

#### 16.**+**

Borne de connexion (+) pour la batterie (ou une autre source CC)

#### 17. **DÉTECTION DE TENSION**

Entrée pour détecter la tension aux bornes de la batterie*.*

L'impédance aux bornes de courant de la batterie est >1 MΩ

#### 18..**–**

Borne de connexion (-) pour la batterie (ou une autre source CC)

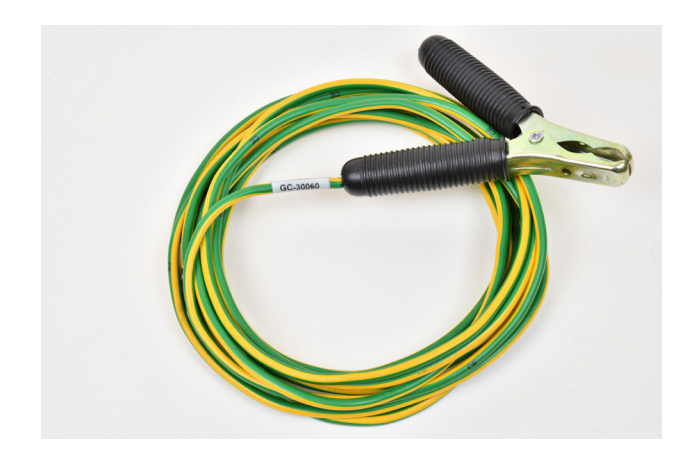

#### **Câble de terre** 5 m, (16 pi)

### **3.4 Accessoires en option**

### **Charges supplémentaires TXL**

Voir le chapitre "9 Équipement en option" sur la page 40

### **BVM - Voltmètre batterie**

Permet la consignation automatique de la tension des éléments de batterie pendant les tests de capacité. Jusqu'à 2x120 unités peuvent être utilisées (en série). Pour des informations complètes, voir la fiche technique de BVM.

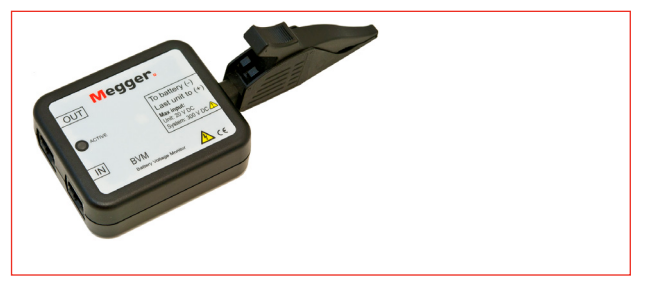

### **Câbles de détection**

Pour mesurer la tension aux bornes de la batterie. 2 x 5 m (16.4 ft).

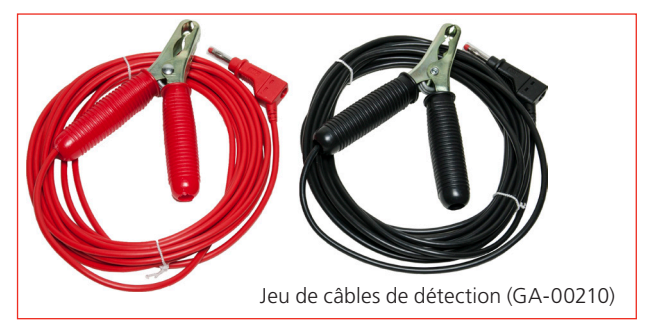

### **Sonde à pince**

Sonde à pince, 1000 A CC. Pour mesurer le courant dans le circuit externe.

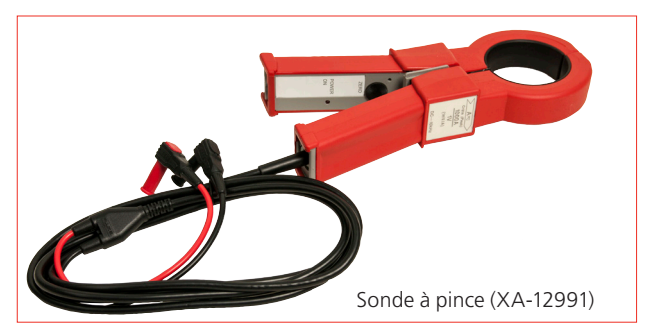

### **Câbles de rallonge**

Rallonge pour GA-00550, 2 x 3 m, 25 mm<sup>2</sup>, mâle /femelle.

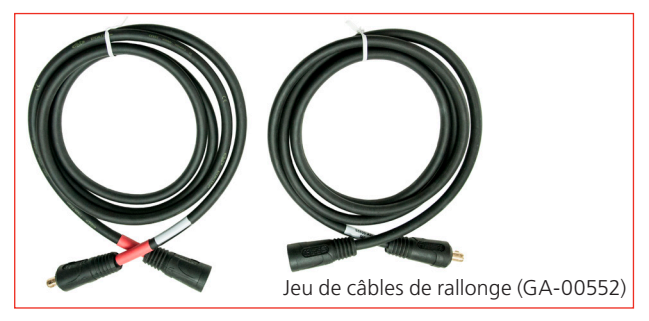

Rallonge pour GA-09550, 2x3m, 70mm<sup>2</sup>, mâle/femelle.

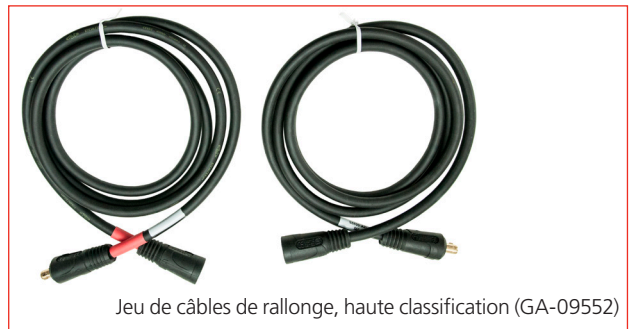

# 4 S**ystème de menus**

### **4.1 Menu principal**

#### **Boutons d'écran**

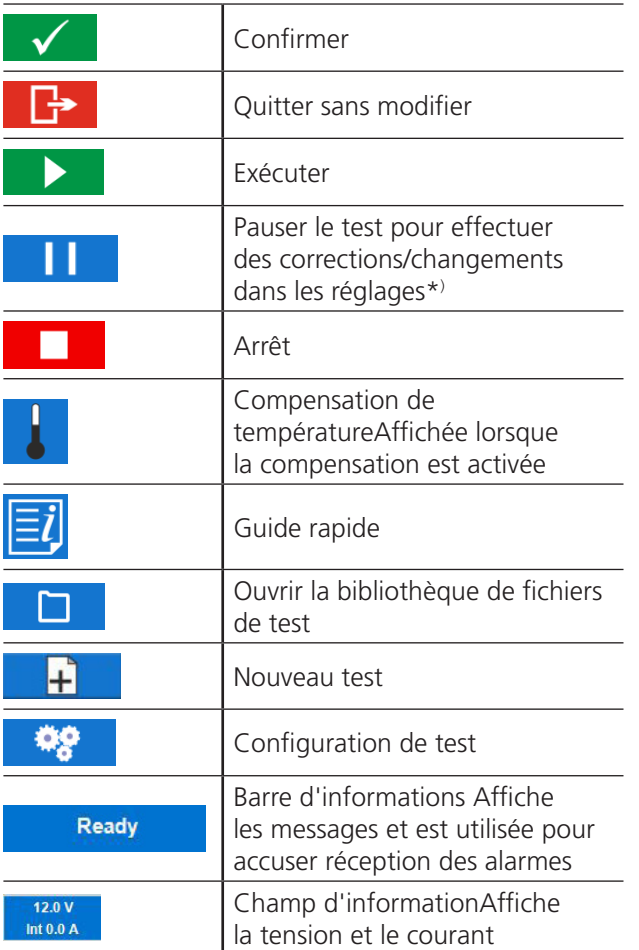

\*) Les limites du temps de pause sont réglementées par des normes internationales. Si le temps de pause est trop long, il peut être nécessaire de recharger la batterie avant qu'un nouveau test soit effectué.

### **Menu TEST**

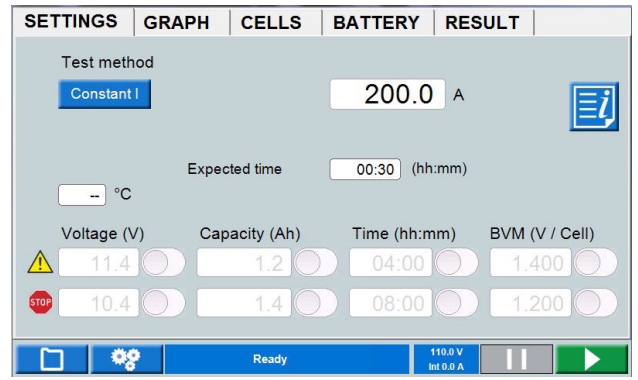

#### **Méthode de test**

Six méthodes de test sont disponibles ; « Constant I » est la sélection par défaut.

- **1]** Appuyez sur le bouton et sélectionnez la méthode de test.
- Constant I (courant)
- Constant P (puissance)
- Constant R (résistance)
- Profil I (profil de courant)
- **Profil P (profil de puissance)**
- **Enregistreur V Logger (courant avec surveillance** durant la charge)
- **A]** Pour**Constant I, P ou R**, vous devez appuyer sur le champ numérique et régler les paramètres en utilisant le clavier à l'écran ou le bouton de commande.
- **B]** Pour **Profil I** ou **Profil P**, un nouvel onglet est affiché en haut de l'écran avec une fenêtre pour les réglages.

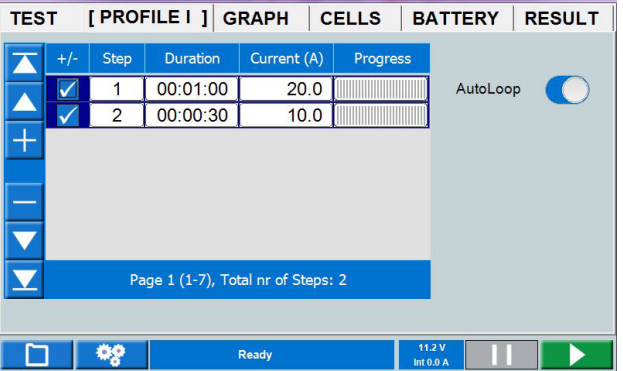

Vous y configurez votre profil et appuyez sur

pour lancer le test ou sur **PARAMÈTRES** pour retourner au menu de test.

**C]** Pour **V Logger**, la tension doit être enregistrée durant la charge. Vous pouvez définir des valeurs de temps pour l'avertissement et l'arrêt.

#### **Paramètres des limites d'avertissement et d'arrêt**

Vous pouvez configurer le TORKEL pour émettre un avertissement et/ou s'arrêter :

- **E** Lorsque la tension a atteint un certain niveau.
- Lorsqu'une certaine quantité de capacité est déchargée.
- Après un temps spécifié.
- Quand une tension d'élément a atteint un certain niveau (si BVM est utilisé, voir la section "9.2 BVM - Voltmètre batterie" sur la page 42).

Les limites d'avertissement et d'arrêt peuvent être réglées et modifiées durant un test.

Les réglages des niveaux d'avertissement et d'arrêt sont indépendants les uns des autres.

Voir également le chapitre "7 Fonction d'alarme" sur la page 34

#### **Limite d'avertissement**

Lorsqu'une limite « Avertissement » est atteinte, la « barre d'information » devient jaune et la cause de l'avertissement est affichée.

Le signal sonore de l'alarme retentit aussi.

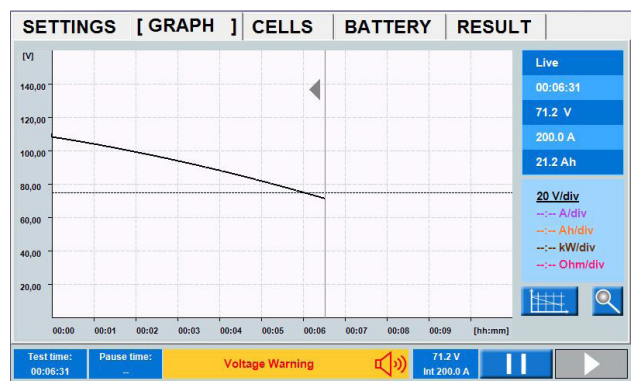

L'avertissement est confirmé en appuyant sur la « barre d'information » et le signal sonore de l'alarme cesse de retentir.

**Note** *Le test va continuer.*

#### **Limite d'arrêt**

Lorsqu'un critère « Stop » est atteint, la « barre d'information » devient rouge et la cause de l'arrêt est affichée.

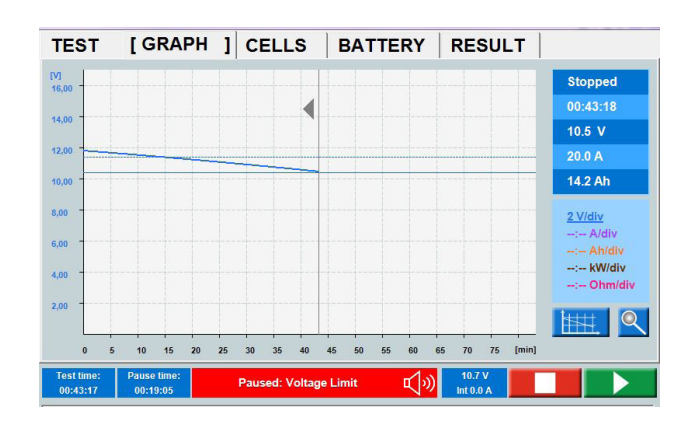

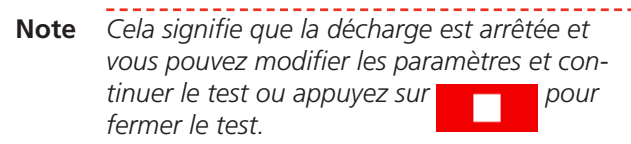

*Lorsque la limite d'arrêt BVM est réglée et un BVM se détache pendant le test, le test s'arrête.*

*La procédure pour ignorer les cellules erronées et, par exemple, les connexions produisant des chutes de tension trompeuses est décrite sous "ÉLÉMENTS (BVM en option)" sur la page 21*

#### **Réglage des paramètres de limites**

- **1]** Appuyez sur le champ numérique et effectuez les réglages pour le paramètre de limite à l'aide du clavier à l'écran ou du bouton de commande (appuyez pour confirmer).
- **2]** Activez la limite en touchant la case à cocher.
- **3]** Continuez avec les paramètres souhaités.

#### **Configuration de test**

**1]** Appuyez sur

#### **Étiquettes d'ID**

[ID labels] Settings | Language | About | System | Calibration |

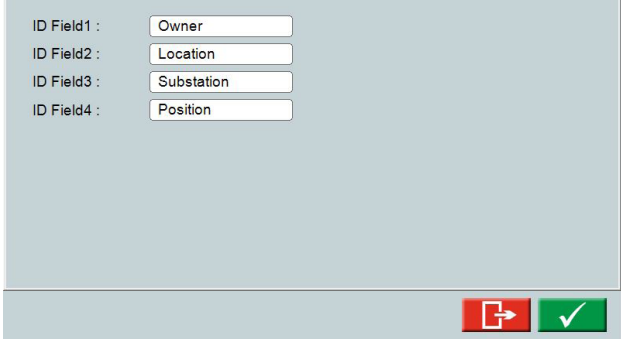

**2]** Cliquez sur les champs étiquette et entrez les informations comme vous le souhaitez.

#### **Paramètres**

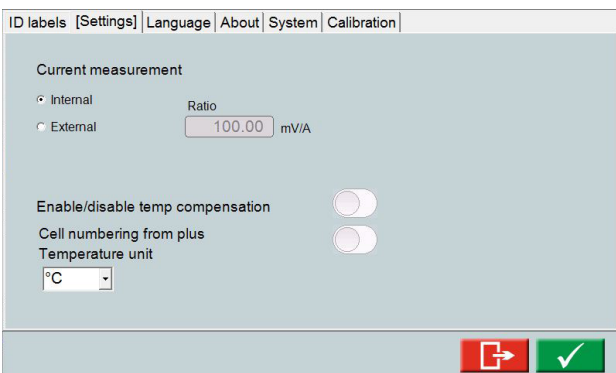

- Sélectionnez **Interne** (Pr-dfaut) ou **Externe**. Pour un shunt de courant/pince à courant externe, réglez le **Rapport,** voir la section"6.2 Configuration de la mesure de courant externe" sur la page 32.
- Le cas échéant, activez la compensation de température.
- Le cas échéant, activer la numérotation des éléments du positif (la numérotation par défaut est du négatif).

#### **Compensation de température**

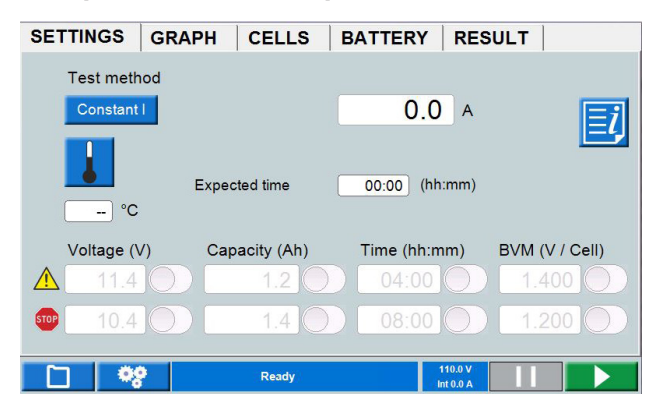

Si la compensation de température est activée, voir  $ci$ -dessus. La compensation de temp.  $\|\cdot\|$  sera affichée dans le menu PARAMÈTRES.

- **Note** *L'activation de la compensation de température dans les réglages reste valable jusqu'à ce que la désactivation soit effectuée. L'activation force l'utilisateur à toujours saisir une température avant de lancer un nouveau test.*
- **1]** Appuyez sur **b** pour effectuer des réglages pour le test de température compensé.
- **2]** Appuyez le bouton vers la droite pour activer la correction **Débit** ou **Temps**. Vous pouvez sélectionner d'utiliser les normes IEEE et IEC ou d'effectuer un **Réglage** manuel :

#### **Correction de débit**

La compensation du débit est destinée aux tests de capacité durant jusqu'à 1 heure. Le courant nominal varie en fonction de la température réglée. Il est reflété dans le menu « PARAMÈTRES ».

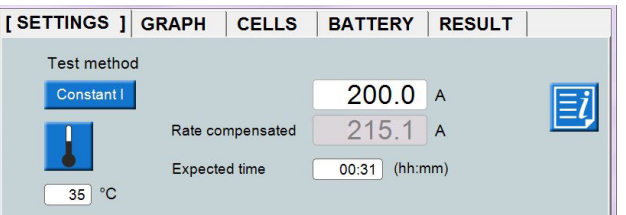

Dans cet exemple, le courant nominal est réglé sur 200 A. La température est réglée sur 35 degrés. Ceci produit un niveau de décharge de courant compensé sur 215,1A.

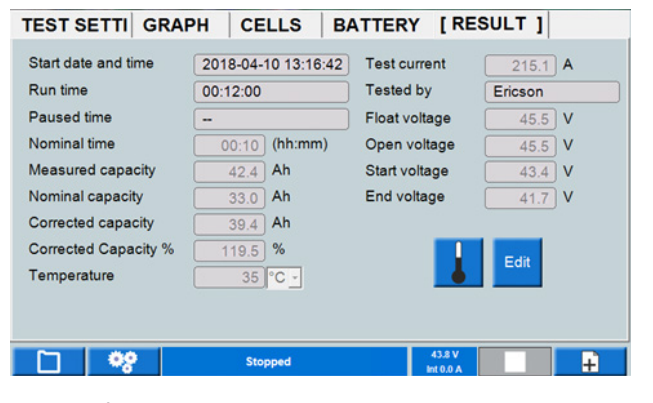

Menu RÉSULTAT avec compensation de temp. activée.

#### **Compensation de température avant le démarrage du test de décharge**

- **1]** Appuyez sur le bouton **d** depuis l'onglet PARAMÈTRES.
- **2]** Activez « Correction de temps » et réglez la température.
- **3]** La « Capacité nominale » dans l'onglet « RÉSULTAT » doit être définie.

Lorsque le temps nominal est réglé dans le menu de démarrage, le temps compensé est calculé pour la température spécifiée. La « %Capacité » est alors calculée. Si la compensation de température est activée, voir ci-dessus.

Le bouton de compensation de temp.  $\Box$  sera affiché dans le menu PARAMÈTRES.

Le réglage du temps nominal produira un temps compensé qui dépend de la température sélectionnée. Toutefois, les tests doivent être arrêtés manuellement ou par une limite de temps sélectionnée.

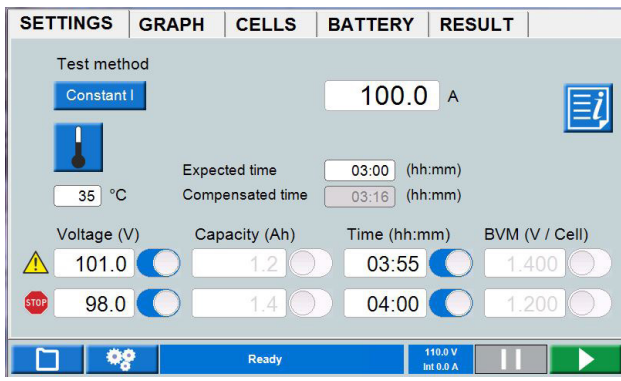

**Note** *Le temps peut être également corrigé une fois le test terminé.*

#### **Calcul de la %Capacité**

Ceci peut être effectué une fois le test terminé.

Désactivez (le cas échéant) la compensation de température dans le menu « PARAMÈTRES » en cliquant sur le bouton  $\mathbf{I}$ 

Accédez à l'onglet « RÉSULTAT » et sélectionnez le bouton  $\overline{b}$ . Désactivez la compensation de température. Réglez la « Capacité nominale » et la température.

Démarrez le test à partir de l'onglet « RÉSULTAT ». Une fois le test arrêté, appuyez sur le bouton et enregistrez le test.

Activez la compensation de température dans l'onglet « RÉSULTAT ». Ceci donne la valeur « %Capacité ».

#### **Langue**

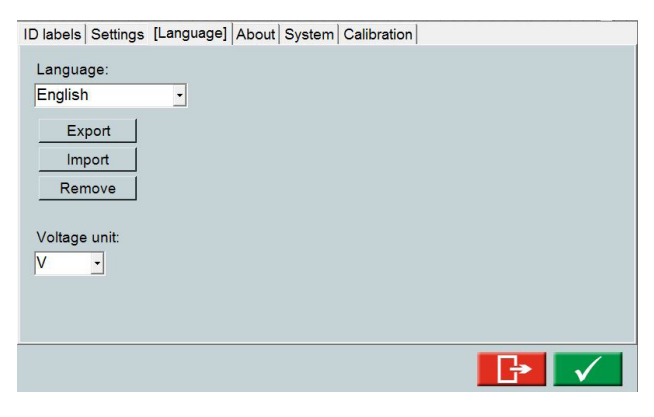

Gérez les fichiers de langue pour le logiciel interne ; sélectionnez **U** ou **V** comme symbole pour la tension.

#### **À propos de**

Lorsqu'une clé USB contenant un fichier de licence est insérée dans l'un des ports USB, le bouton « Fichier de licence » sera marqué en bleu.

- Information sur la version de logiciel, etc.
- Mise à niveau de la licence. Un fichier de licence doit être copié vers le TORKELLa mise à niveau peut être réalisée vers le TORKEL 930/950.

#### **Mise à niveau**

**1]** Appuyez sur le bouton « Fichier de licence » et sélectionnez le fichier de licence dans le menu qui apparaît.

La mise à niveau sera réalisée directement.

#### **Système**

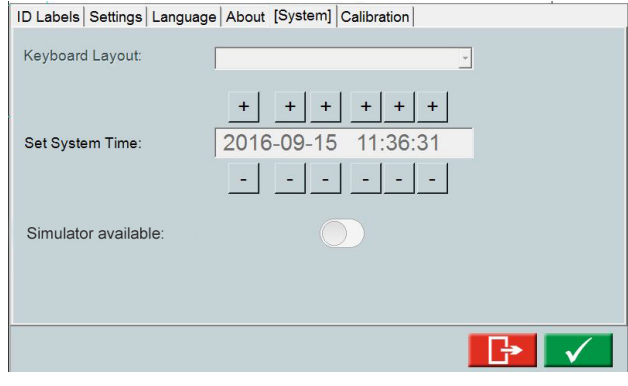

- Sélectionnez le clavier externe.
- Réglage de l'heure
- Mode simulateur

#### **Mode simulateur**

Le mode simulateur vous permet de simuler un test sans batterie et BVM connectés.

- **1]** Activez « Simulateur disponible ».
- **2]** Éteignez et redémarrez le TORKEL.
- **3]** Durant le démarrage du TORKEL. sélectionnez le bouton « Simulateur BVM » et « Simulateur ».
- **4]** Lorsque le menu de démarrage apparaît, appuyez sur la barre d'espace et sélectionnez « Connecté » Après un court instant, le bouton  $\blacktriangleright$  . est activé. De là, une simulation de test de décharge avec BVM peut être effectuée.
- **5]** Quand le TORKEL a été éteint, le mode simulateur se trouve désactivé lorsque le TORKEL est allumé à nouveau.

#### **Étalonnage**

Voir la section "11.2 Comment étalonner" sur la page 48.

#### **Gestionnaire de test**

La base de données peut stocker jusqu'à 30 tests.

**1]** Appuyez sur

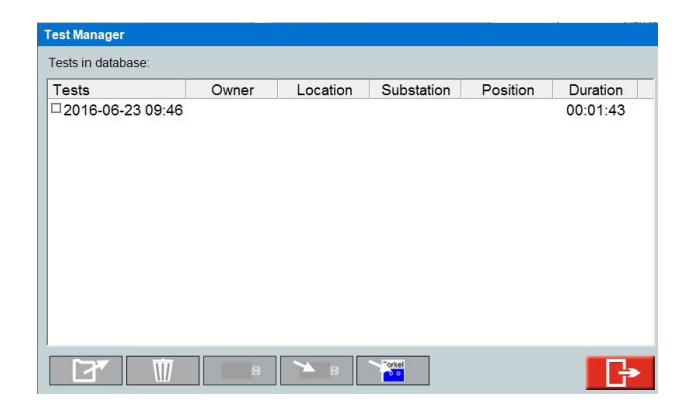

- **Curve Settings** Visible Scale On Curve  $\checkmark$  $\vee$ T  $\Omega$ P R
- **2]** Sélectionnez un test en cochant la case.
- **3]** Vous pouvez utiliser les boutons du bas pour les actions décrites ci-dessous :

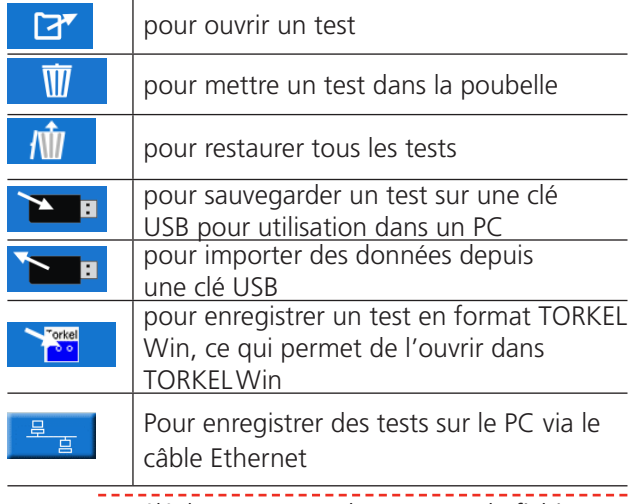

**Note** *Le téléchargement et l'ouverture de fichiers dans TORKEL peuvent prendre un certain temps selon la taille des fichiers.*

### **GRAPHIQUE**

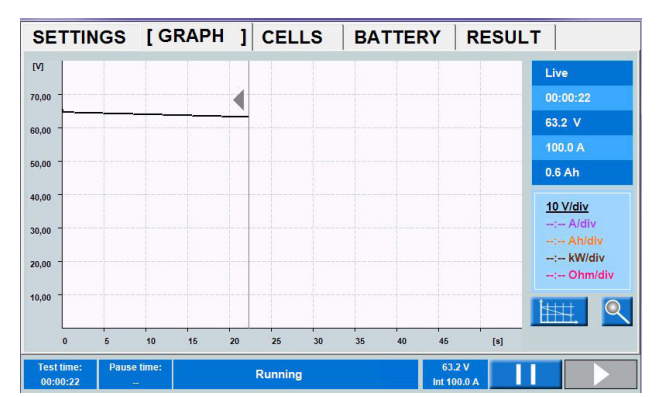

#### **Paramètres de graphique**

**1]** Appuyez sur

Réalise les réglages pour l'axe. Ci-dessus, vous trouverez un exemple de réglage qui montre la courbe de tension.

#### **Zoom**

**1]** Appuyez sur  $\mathbb{Q}$  pour voir de plus près dans le graphique.

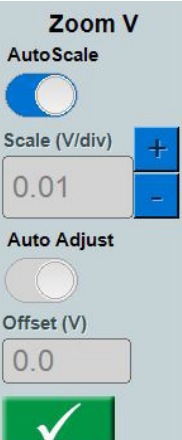

**2]** Réglez l'échelle de l'axe y et réglez la valeur de décalage ou sélectionnez Échelle automatique.

### **RÉSULTAT**

Une fois un test terminé, vous pouvez voir le résultat dans les différents onglets.

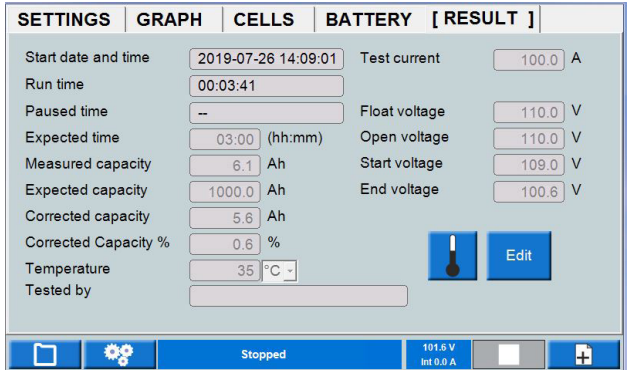

**1]** Dans les onglets RÉSULTAT et BATTERIE, vous pouvez ajouter des informations en

#### appuyant sur le bouton « Modifier ».

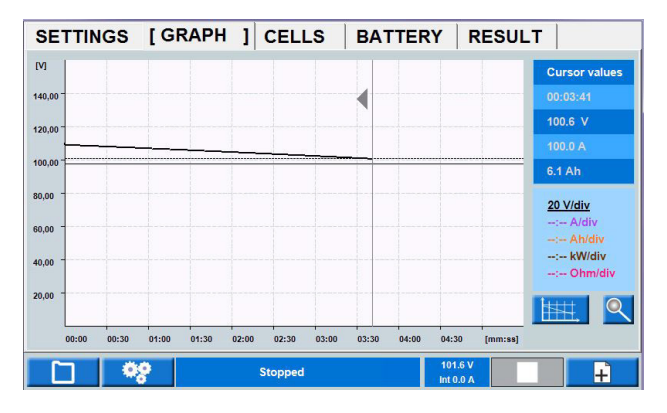

*Quand vous appuyez dans le diagramme, les données de test pour le temps sélectionné seront affichées dans le tableau.*

L'intervalle de temps spécifique peut également être consulté en effectuant un zoom sur l'axe du temps.

- **1]** Appuyez sur le diagramme là où vous voulez examiner les détails sur la courbe de tension.
- **2]** Appuyez brièvement sur le bouton de commande et tournez-le dans le sens horaire pour effectuer un zoom. Tapez sur le diagramme et pour faire défiler le curseur pour cet intervalle de temps.
- **3]** Pour revenir au test complet, appuyez brièvement sur le bouton de commande et tournez-le dans le sens antihoraire.

#### **RAPPORT**

- **4]** Les tests enregistrés peuvent être stockés sur une clé mémoire USB et transférés sur un PC ou transférés par communication FTP. Le logiciel PC TORKEL Viewer fourni peut être utilisé pour éditer et imprimer des rapports. Les rapports édités peuvent être renvoyés au TORKEL c.-à-d. que vous pouvez concevoir le test et les paramètres dans TORKEL Viewer.
- **Note** *La clé mémoire USB doit être au format FAT32.*

### **ÉLÉMENTS (BVM en option)**

Quand l'équipement BVM en option est utilisé, vous obtenez des informations sur les tensions des éléments, voir également la section "9.2 BVM - Voltmètre batterie" sur la page 42.

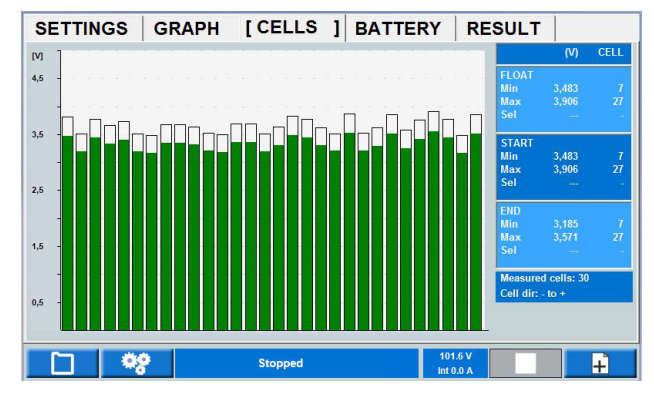

*Le diagramme montre la tension par élément pendant le test. La numérotation des cellules dépend de leur direction (cellule 1 « + » ou « - »). Des informations sur la numérotation et la direction des cellules sont affichées à l'écran.*

- La tension LIVE signifie la tension présente
- La tension de maintien FLOAT signifie la tension lue avant de retirer le chargeur de batterie.
- La tension de démarrage START est lorsque les tests de décharge commencent.
- **1]** En appuyant sur une barre d'élément, les valeurs peuvent être lues dans le tableau comme la valeur « Sel ». La direction de la cellule peut être sélectionnée de plus à moins ou inversement (cellule 1  $\kappa$  + » ou  $\kappa$  - »)

#### **Limite d'arrêt pour la tension de cellule**

Si une cellule atteint la limite d'arrêt pendant un test, elle peut être ignorée pour l'arrêt futur.

- **1]** Appuyez sur la barre d'état pour faire taire l'alarme
- **2]** Éjectez ou déconnectez la ou les cellules défaillantes.

Le BVM doit être maintenu dans la boucle.

- **3]** Appuyez sur **pour continuer le test**
- **Note** *Tous les BVM indiquant 0 V au redémarrage seront ignorés pour tout arrêt de tension de cellule futur.*

#### **Comment ignorer la chute de tension dans les longues interconnexions des chaînes de batteries**

S'il y a une longue interconnexion dans une chaîne de batteries, la chute de tension pendant un test de décharge affectera la valeur de tension de batterie. Il est possible d'annuler cette chute de tension en connectant un BVM de chaque côté de l'interconnexion. Il y aura une barre 0 V, affichée en tant qu'écart dans le graphique en barres. Lorsque le test commence, toutes les barres 0 V seront ignorées et supprimées du graphique en barres, de la collecte de données et du rapport.

#### **Longues interconnexions**

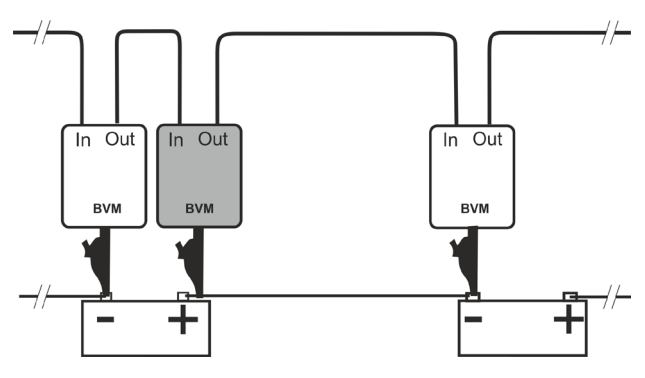

*Changement de connexion en cas de chute de tension dans l'interconnexion.*

#### **Élément déconnecté**

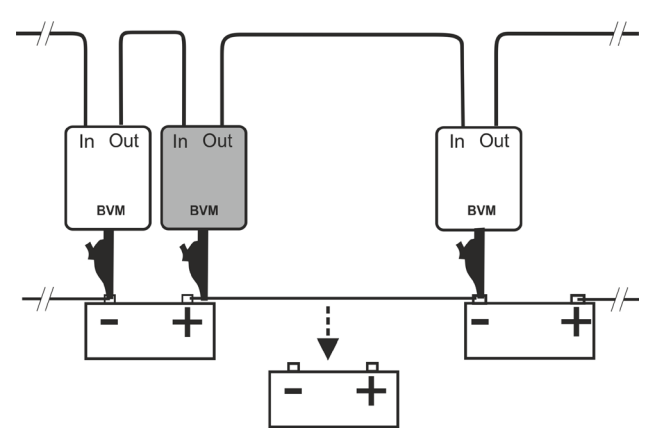

*Changement de connexion en cas de chute de la tension d'une cellule de batterie en dessous de la limite réglée. La batterie défectueuse est déconnectée mais le BVM doit rester dans la boucle.*

### **4.2 TORKEL Viewer**

TORKEL Viewer est livré avec le TORKEL (pas avec TORKEL 910) sur une clé USB.

- TORKEL Viewer fonctionne sous MS Windows 7,8 et 10.
- **1]** Double-cliquez sur le : le fichier « TORKEL Viewer Setup.msi ».
- **2]** Suivez les instructions pour installer TORKEL Viewer sur votre ordinateur.
- **Note** *Après l'installation, vous trouverez un fichier de démonstration sur C:\Program Files (x86)\ Megger\Torkel Viewer\Reporting.*
- **3]** Cliquez sur **pour ouvrir le programme.**

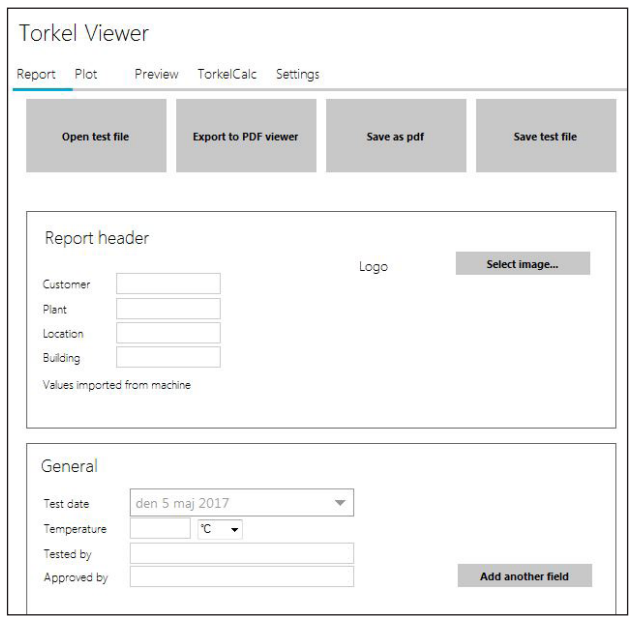

■ L'onglet « Rapport » comprend plusieurs paramètres et options sur la façon de configurer le rapport de test. Le bouton « Enregistrer le fichier de test » permet de préparer à l'avance un test avec les informations de l'objet testé.

Le relevé de tension de cellule avec la possibilité d'intervalles de 7 pour cent est applicable aux normes pertinentes et une possibilité de choix défini par l'utilisateur.

#### **Affichage des horodatages définis par l'utilisateur**

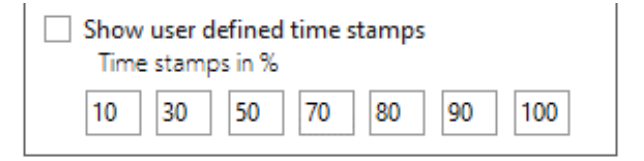

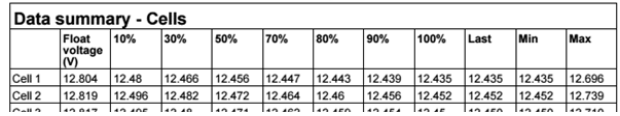

▪ L'onglet « Schéma » vous permet de vérifier les mesures de la batterie ou le diagramme des tensions de BVM. Les lignes du diagramme peuvent être modifiées d'un clic droit avec glissement sur l'échelle y de chaque entité. L'échelle de temps peut également être réglée d'un clic droit et en faisant glisser l'échelle.

Un zoom peut être effectué sur l'échelle de temps en plaçant le curseur dans le diagramme et en faisant défiler avec la souris.

Un clic sur le « Zoom automatique » permet de réinitialiser le diagramme à l'aspect par défaut. Un clic sur le bouton « Exporter schéma » va exporter

le diagramme dans un format .png. Les mesures de BVM peuvent également être examinées

en sélectionnant le schéma de tension BVM dans « Choisir schéma à afficher ».

Le diagramme peut être déplacé par un clic droit et un glissement.

Chaque élément de tension peut être vérifié en cliquant sur la barre d'élément. Les valeurs de maintien de début et de fin sont présentées.

- L'onglet « Apercu » est tout simplement un moven de vérifier le rapport après modification, avant l'enregistrement ou l'impression du rapport.
- L'onglet « TorkelCalc » est utilisé pour calculer le nombre de TORKEL et de TXL nécessaires.
- L'onglet « Paramètres » contient, entre autres, le réglage de la langue.
- Les diagrammes en barres des cellules montrent la numérotation et la direction + ou - des cellules.

# 5 R**éalisation d'un test**

### **5.1 Préparatifs avant le test**

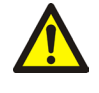

#### **AVERTISSEMENT**

Voir le chapitre "2.2 Consignes de sécurité" sur la page 8.

- **1]** Connectez le TORKEL au secteur.
- **2]** Allumez le TORKEL. L'écran affiche les informations suivantes après un court moment :

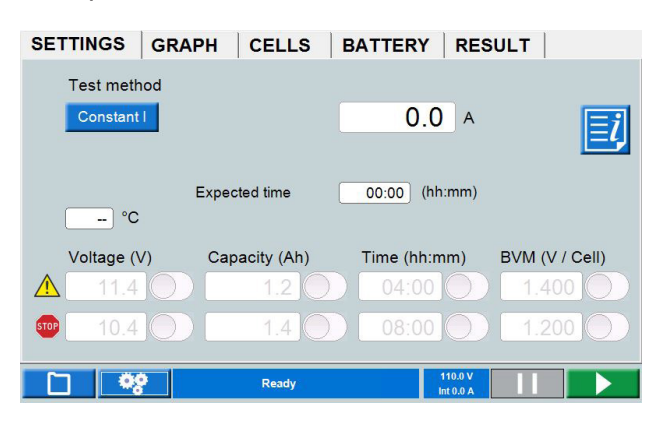

#### **Connexion des câbles de courant à la batterie**

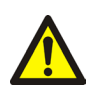

**Importan**t

Les procédures de connexion et de déconnexion sont extrêmement importantes. Suivez fidèlement les instructions.

Utilisez les câbles fournis avec le TORKEL ou d'autres câbles de taille appropriée. Suivez les étapes numérotées énoncées ci-dessous. Inspectez chaque connexion pour vous assurer qu'elle est correctement installée.

- **1]** Connectez une extrémité du premier câble à la borne négative (-) sur le TORKEL.
- **2]** Connectez l'autre extrémité du premier câble à la borne négative (-) sur la batterie.
- **3]** Connectez une extrémité du second câble à la borne positive (+) sur la batterie.
- **4]** Connectez l'autre extrémité du second câble à la borne positive (+) sur le TORKEL.

#### \_\_\_\_\_\_\_\_\_\_\_ **Conseil**

*Pour obtenir une lecture de tension plus précise lorsque les câbles de courant sont longs et le courant de décharge est élevé. Connectez les câbles de détection de tension entre l'entrée « Détection de tension » sur le TORKEL et les bornes de la batterie.*

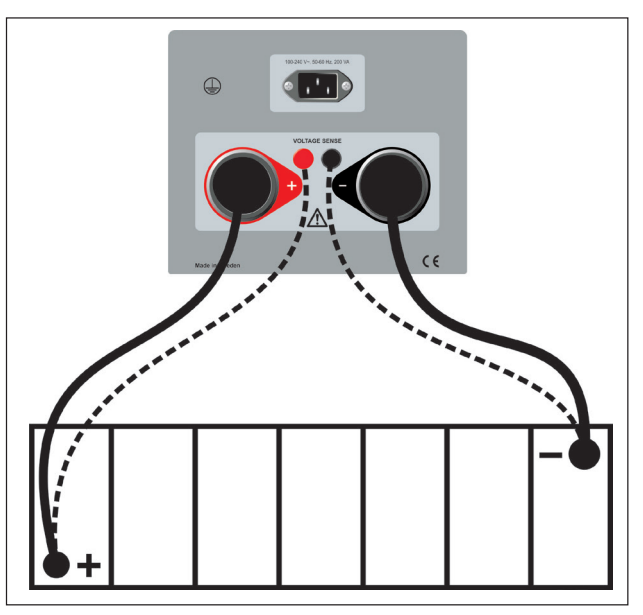

*Les câbles de détection (lignes en pointillés) ne sont normalement pas nécessaires.*

**Note** *Le TORKEL sélectionne automatiquement la plage de tension quand une tension est appliquée aux bornes de courant élevé.*

> *Si la polarité de la charge est incorrecte, la charge ne sera pas connectée en interne. Sur l'afficheur, la « barre d'espace » sera rouge et une alarme retentira. Ceci vaut pour le bornes de la batterie et de détection de la tension.*

*Vous pouvez démarrer un test dans n'importe quel menu. Pendant le déroulement du test, vous pouvez aller dans n'importe quel onglet, mettre le test en pause et faire des changements avant de poursuivre le test.*

### **Bouton d'arrêt d'urgence**

Le bouton est destiné à être utilisé en cas de panne dans l'objet testé et/ou les câbles de test externes.

- **1]** Appuyez sur le bouton **Q** pour arrêter de décharger immédiatement. Le TORKEL est toujours alimenté en puissance et les ventilateurs de refroidissement fonctionnent à la vitesse maximale.
- **2]** Réinitialisez le bouton d'arrêt en le tournant vers la droite.

Si vous estimez qu'il est de toute sécurité de continuer le test, vous pouvez redémarrer le test.

### **5.2 Test avec courant constant**

#### **Préparations**

Suivez les précautions relatives à la sécurité de la section "2.2 Consignes de sécurité" on page 8 et effectuez les préparations pour le test comme indiqué à la section "5.1 Préparatifs avant le test" on page 24.

#### **Sélectionnez la « Méthode de test**

- **».**
- **1]** Appuyez sur « Constant I »
- **2]** Réglez le courant souhaité en appuyant sur le champ numérique et effectuez les réglages pour le courant en utilisant le clavier à l'écran.
- **3]** Effectuez les réglages des limites d'avertissement et d'arrêt, voir la section "Paramètres des limites d'avertissement et d'arrêt" on page 17.

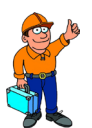

### **Conseil**

*Vous pouvez modifier les réglages du courant et des limites à tout moment dans « TEST ».*

#### **Démarrage du test**

- **1]** Attendez que « Connecté prêt » s'affiche sur la barre d'information et que le bouton de commande s'allume.
- **2]** Appuyez sur **La** valeur de courant (A) est affichée et le voyant du bouton de commande se met à clignoter.

#### **Mise en pause du test**

- **1]** Appuyez sur
- **2]** Redémarrez en appuyant sur

#### **Fin du test**

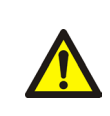

**AVERTISSEMENT** Ne déconnectez aucun câble tant que le test n'est pas terminé et arrêté

**1]** Appuyez sur

**Note** *Les charges TXL connectées au TORKEL doivent être redémarrées manuellement.*

#### 5 Réalisation d'un test

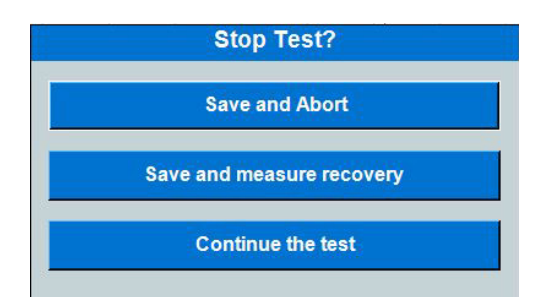

- **2]** Appuyez sur « Oui »
- **3]** Déconnectez les câbles dans l'ordre inverse de leur connexion.

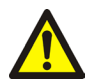

#### **AVERTISSEMENT**

Ne connectez pas une batterie déchargée à une batterie qui n'a pas été déchargée. Les batteries doivent être chargées au même potentiel (tension) avant d'être connectées ensemble.

Pour visualiser les résultats et le rapport, voir la section "5.7 Visualisation des résultats et établissement de rapports" sur la page 30.

### **5.3 Test à puissance constante**

Le TORKEL peut être utilisé pour réaliser un test de décharge à puissance constante plutôt qu'un courant constant. Toutes les procédures sont les mêmes hormis que vous devez régler le TORKEL différemment avant de démarrer – vous réglez la puissance plutôt que le courant.

#### **Préparations**

Suivez les précautions relatives à la sécurité de la section "2.2 Consignes de sécurité" on page 8 et effectuez les préparations pour le test comme indiqué à la section "5.1 Préparatifs avant le test" on page 24.

#### **Configuration du TORKEL pour puissance constante**

- **1]** Calculez le courant à la fin du test (divisez la puissance par la tension).
- **2]** Ensuite, assurez-vous que le courant total ne dépasse pas 2999 A et que les unités TORKEL et TXL peuvent charger avec le courant nécessaire tout au long du test.

#### **Sélectionnez la « Méthode de test ».**

- **1]** Appuyez sur « Constant P »
- **2]** Réglez la puissance souhaitée en appuyant sur le champ numérique et effectuez les réglages pour la puissance en utilisant le clavier à l'écran.
- **3]** Effectuez les réglages des limites d'avertissement et d'arrêt, voir la section "Paramètres des limites d'avertissement et d'arrêt" on page 17.

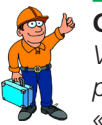

**Conseil**

*Vous pouvez modifier les réglages de la puissance et des limites à tout moment dans « TEST ».*

#### **Démarrage du test**

**4]** Appuyez sur **La** valeur de puissance (A) est affichée et le voyant du bouton de commande se met à clignoter.

#### **Mise en pause du test**

- **1]** Appuyez sur
- **2]** Redémarrez en appuyant sur
- **Note** *Les charges TXL connectées au TORKEL doivent être redémarrées manuellement.*

#### **Fin du test**

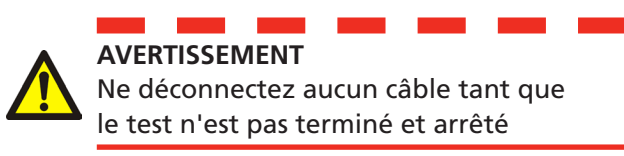

#### **1]** Appuyez sur

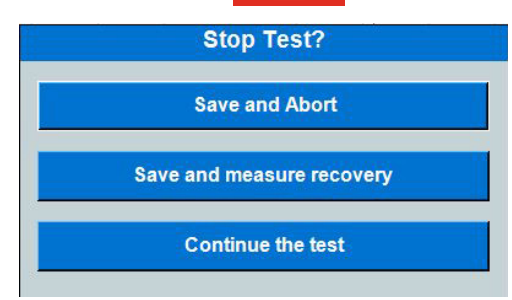

- **2]** Appuyez sur « Oui »
- **3]** Déconnectez les câbles dans l'ordre inverse de leur connexion comme décrit à la section "Connexion des câbles de courant à la batterie" sur la page 24

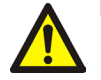

#### **AVERTISSEMENT**

Ne connectez pas une batterie déchargée à une batterie qui n'a pas été déchargée. Les batteries doivent être chargées au même potentiel (tension) avant d'être connectées ensemble.

Pour visualiser les résultats et le rapport, voir la section "5.7 Visualisation des résultats et établissement de rapports" sur la page 30.

### **5.4 Test à résistance constante**

Le TORKEL peut être utilisé pour réaliser un test de décharge à résistance constante plutôt qu'un courant constant. Toutes les procédures sont les mêmes hormis que vous devez régler le TORKEL différemment avant de démarrer – vous réglez la résistance plutôt que le courant.

#### **Préparations**

Suivez les précautions relatives à la sécurité de la section "2.2 Consignes de sécurité" on page 8 et effectuez les préparations pour le test comme indiqué à la section "5.1 Préparatifs avant le test" on page 24.

#### **Sélectionnez la « Méthode de test**

#### **».**

- **1]** Appuyez sur « Constant R »
- **2]** Réglez la résistance souhaitée en appuyant sur le champ numérique et effectuez les réglages pour la résistance en utilisant le clavier à l'écran.
- **3]** Effectuez les réglages des limites d'avertissement et d'arrêt, voir la section "Paramètres des limites d'avertissement et d'arrêt" on page 17.

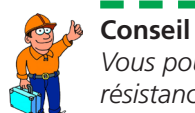

*Vous pouvez modifier les réglages de la résistance et des limites à tout moment dans « TEST ».*

#### **Démarrage du test**

**4]** Appuyez sur **La** valeur de résistance (Ohm) est affichée et le voyant du bouton de commande se met à clignoter.

#### **Mise en pause du test**

- **1]** Appuyez sur - 11
- **2]** Redémarrez en appuyant sur

#### **Fin du test**

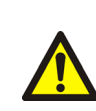

**AVERTISSEMENT**

Ne déconnectez aucun câble tant que le test n'est pas terminé et arrêté

**1]** Appuyez sur

**Note** *Les charges TXL connectées au TORKEL doivent être redémarrées manuellement.*

#### 5 Réalisation d'un test

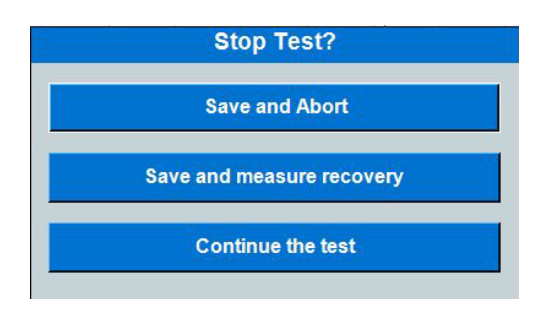

- **2]** Appuyez sur « Oui »
- **3]** Déconnectez les câbles dans l'ordre inverse de leur connexion comme décrit à la section "Connexion des câbles de courant à la batterie" sur la page 24

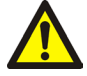

#### **AVERTISSEMENT**

Ne connectez pas une batterie déchargée à une batterie qui n'a pas été déchargée. Les batteries doivent être chargées au même potentiel (tension) avant d'être connectées ensemble.

Pour visualiser les résultats et le rapport, voir la section "5.7 Visualisation des résultats et établissement de rapports" sur la page 30.

### **5.5 Test avec un profil de charge**

Le TORKEL peut être utilisé pour effectuer un test qui intègre un profil de courant ou un profil de puissance. Un profil peut consister de jusqu'à 20 intervalles de temps. La durée et l'ampleur de la charge peuvent être spécifiées pour chaque intervalle.

Si vous voulez qu'une ou plusieurs étapes soient répétées, activez la fonction « Boucle auto ».

**Note** *L'utilisation de plus de 20 étapes ralentit le système.*

### **Préparations**

Suivez les précautions relatives à la sécurité de la section "2.2 Consignes de sécurité" on page 8 et effectuez les préparations pour le test comme indiqué à la section "5.1 Préparatifs avant le test" on page 24.

### **Sélectionnez la « Méthode de test**

**».**

**1]** Appuyez sur « Profil I » ou « Profil P »

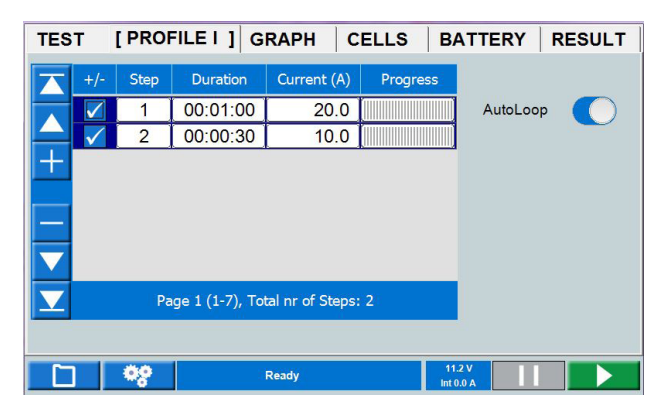

- **2]** Réglez la « Durée » souhaitée en appuyant sur le champ numérique et effectuez les réglages pour la durée en utilisant le clavier à l'écran.
- **3]** Réglez le courant ou la puissance souhaités en appuyant sur le champ numérique et effectuez les réglages pour le courant en utilisant le clavier à l'écran.
- **4]** Effectuez les réglages des limites d'avertissement et d'arrêt, voir la section "Paramètres des limites d'avertissement et d'arrêt" on page 17.

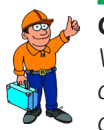

**Conseil**

*Vous pouvez modifier les réglages du courant/ de la puissance et des limites à tout moment dans « TEST ».*

#### **Démarrage du test**

**5]** Appuyez sur **La** valeur de courant (A) ou de puissance (kW) est affichée et le voyant du bouton de commande se met à clignoter.

#### **Mise en pause du test**

- **1]** Appuyez sur
- **2]** Redémarrez en appuyant sur
- **Note** *Les charges TXL connectées au TORKEL doivent être redémarrées manuellement.*

#### **Fin du test**

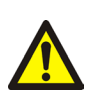

#### **AVERTISSEMENT**

Ne déconnectez aucun câble tant que le test n'est pas terminé et arrêté.

**1]** Appuyez sur

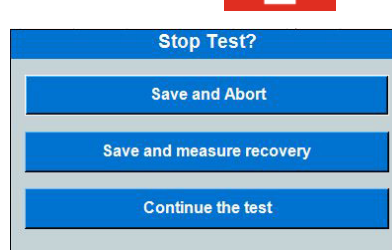

- **2]** Appuyez sur « Oui ».
- **3]** Déconnectez les câbles dans l'ordre inverse de leur connexion comme décrit à la section "Connexion des câbles de courant à la batterie" sur la page 24

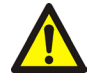

#### **AVERTISSEMENT**

Ne connectez pas une batterie déchargée à une batterie qui n'a pas été déchargée. Les batteries doivent être chargées au même potentiel (tension) avant d'être connectées ensemble.

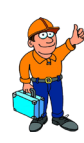

#### **Conseil**

*Vous pouvez choisir d'effectuer le test de charge immédiatement après un test de décharge et de garder toutes les connexions telles qu'elles sont.*

Pour visualiser les résultats et le rapport, voir la section "5.7 Visualisation des résultats et établissement de rapports" sur la page 30.

### **5.6 Enregistreur V Logger**

Le TORKEL peut enregistrer la tension pendant la charge des batteries.

#### **Démarrage de « V Logger » directement après un test de décharge**

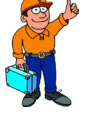

*Vous pouvez choisir d'effectuer le test de charge immédiatement après un test de décharge et de garder toutes les connexions telles qu'elles sont.*

**1]** Appuyez sur « Enregistrer et démarrer V Logger ».

Un nouveau test séparé est effectué.

**2]** Appuyez sur ▶

**Conseil**

- **3]** Commencez à charger les batteries.
- **4]** Les limites d'avertissement et d'arrêt peuvent être modifiées durant le test.

#### **Démarrage de « V Logger » comme test séparé**

#### **Préparations**

Suivez les précautions relatives à la sécurité de la section "2.2 Consignes de sécurité" on page 8 et effectuez les préparations pour le test comme indiqué à la section "5.1 Préparatifs avant le test" on page 24.

#### **Sélectionnez la « Méthode de test ».**

- **1]** Appuyez sur le bouton « V Logger ».
- **2]** Effectuez les réglages des temps d'avertissement et d'arrêt, voir la section "Paramètres des limites d'avertissement et d'arrêt" on page 17.
- **3]** Appuyez sur  $\blacktriangleright$
- **4]** Commencez à charger les batteries.

#### **Fin du test**

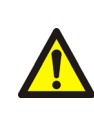

#### **AVERTISSEMENT**

Ne déconnectez aucun câble tant que le test n'est pas terminé et arrêté.

**1]** Appuyez sur

#### 5 Réalisation d'un test

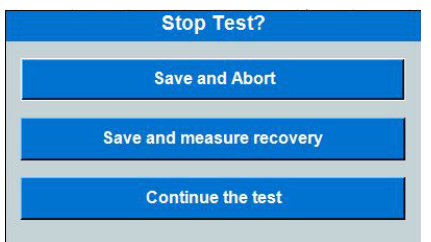

- **2]** Appuyez sur « Oui ».
- **3]** Déconnectez les câbles dans l'ordre inverse de leur connexion comme décrit à la section "Connexion des câbles de courant à la batterie" sur la page 24

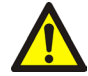

#### <u>and the state</u> **AVERTISSEMENT**

Ne connectez pas une batterie déchargée à une batterie qui n'a pas été déchargée. Les batteries doivent être chargées au même potentiel (tension) avant d'être connectées ensemble.

### **5.7 Visualisation des résultats et établissement de rapports**

#### **Affichage des résultats**

- **1]** Sélectionnez l'onglet « RÉSULTAT » pour voir les résultats du test.
- **2]** Dans les onglets RÉSULTAT et BATTERIE, vous pouvez ajouter des informations en appuyant sur le bouton « Modifier ».

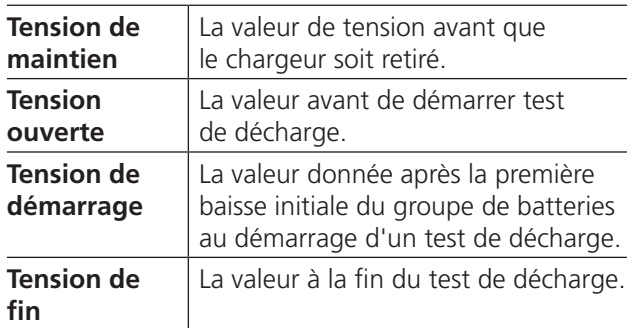

#### **RAPPORT**

Les tests enregistrés peuvent être stockés sur une clé mémoire USB et transférés sur un PC ou transférés par communication FTP. Le logiciel PC TORKEL Viewer fourni peut être utilisé pour éditer et imprimer des rapports. Voir le paragraphe « 4.2 TORKEL Viewer » page 30.

Les rapports édités peuvent être renvoyés au TORKEL c.-à-d. que vous pouvez concevoir le test et les paramètres dans TORKEL Viewer.

**Note** *La clé mémoire USB doit être au format FAT32.*

#### **Téléchargement de tests sur le PC avec un câble Ethernet**

#### **Méthode 1**

Utilisation d'un commutateur de données entre TORKEL et le PC.

- **1]** Branchez le câble Ethernet au connecteur TORKEL <sub>군</sub>
- **2]** Ouvrez le gestionnaire de fichiers sur TORKEL.
- **3]** Appuyez sur le bouton  $\frac{2}{5}$ Le menu de transfert s'ouvre avec l'adresse IP.
- **4]** Démarrez TORKEL Viewer.
- **5]** Sélectionnez « Ouvrir la connexion FTP ».
- **6]** Voir la section « Navigateur FTP TORKEL » ci-dessous.

#### **Méthode 2**

Connexion de Torkel à un PC avec un câble Ethernet (sans commutateur de données).

- **1]** Branchez le câble Ethernet à Torkel (connecteur d'« entretien » droit)
- **2]** Ouvrez le gestionnaire de fichiers sur TORKEL.
- **3** Appuyez sur le bouton  $\frac{1}{2}$  **E**. Le menu de transfert s'ouvre avec l'adresse IP.
- **4]** Réglage de l'adresse IP sur le PC, Win 10 :
- **5]** Depuis le panneau de configuration Réseau et Internet Réseau et centre de partage
- **6]** Cliquez sur le réseau « Ethernet » Propriétés
- **7]** Double-cliquez sur « Protocole Internet version 4(TCP/IPv4) »
- **8]** Marquez « Utiliser l'adresse IP suivante : »
- **9]** Entrez l'adresse IP vue sur TORKEL et remplacez le dernier chiffre par un autre chiffre.
- **10]** Cliquez sur « Masque de sous-réseau : » Valeurs automatiquement remplies.
- **11]** Appuyez sur « OK » et « OK » pour confirmer la modification des réglages.
- **12]** Démarrez TORKEL Viewer et sélectionnez « Ouvrir la connexion FTP ».
- **13]** Voir la section « Navigateur FTP TORKEL » ci-dessous.

#### **Navigateur FTP TORKEL**

- **14]** Le navigateur FTP TORKEL s'ouvre maintenant.
- **15]** Pour établir une connexion avec TORKEL, entrez l'adresse IP donnée sur Torkel.
- **16]** Le mot de passe est le numéro de série de TORKEL.
- **17]** Appuyez sur « Connecter ».
- **18]** Une liste des fichiers de test dans TORKEL doit maintenant apparaître.

**19]** En cliquant dans le champ gris, vous pouvez sélectionner une bibliothèque où seront stockés les fichiers de test. Sur l'image cidessous, il s'agit de C:\Temp.

### Torkel FTP browser

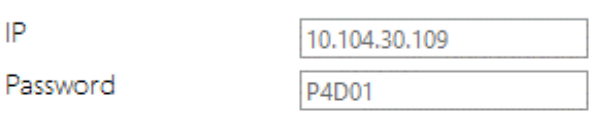

C:\Temp

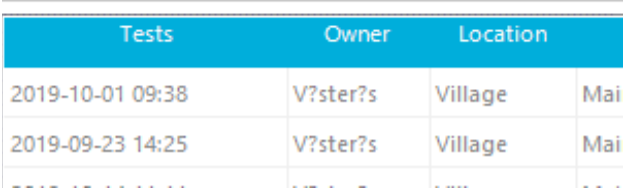

- **20]** Pour enregistrer un fichier de test sur le PC, marquez-le et appuyez sur le bouton « Télécharger ».
- **21]** Un test peut également être transféré à TORKEL en sélectionnant le bouton « Charger ».
- **22]** Pour supprimer un test de TORKEL, sélectionnez-le dans la liste et cliquez sur « Supprimer ».

# Mesure du courant **externe**

### **6.1 Généralités**

La mesure du courant externe doit être utilisée quand :

- **E** Le TORKEL fonctionne avec des charges TXL.
- Pour des tests sans déconnexion de la charge régulière. Le courant total étant mesuré, le TORKEL peut compenser les changements attribuables à la charge régulière. Le courant total de la batterie est maintenu à une valeur constante. Cela garantit des résultats précis.

La fonction de mesure du courant externe permet au TORKEL de mesurer le courant total dans un trajet externe et de baser la régulation sur cette mesure.

Une sonde de courant à pince CC (accessoire en option) doit être utilisée pour cette mesure. Elle peut être appliquée à l'une des bornes de la batterie ou à un connecteur inter-cellulaire. La sonde de courant à pince CC doit mesurer le courant total, y compris celui qui passe à travers le TORKEL.

Un shunt de courant peut également être utilisé, mais il est nécessaire d'ouvrir le chemin du courant et de connecter le shunt en série. Le shunt de courant doit être connecté au côté négatif de la batterie.

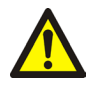

#### **AVERTISSEMENT**

Vous ne pouvez pas utiliser un shunt de courant externe au dessus de 300 V CC.

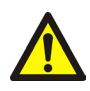

#### **Important**

Activez toujours les fonctions de limite d'avertissement et d'arrêt lorsque vous utilisez la mesure du courant externe. Ceci protégera vos batteries si la sonde à pince CC venait à mal fonctionner.

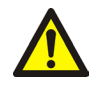

#### **Important**

Si un shunt de courant est utilisé, il doit être connecté sur le côté négatif de la batterie.

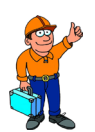

#### **Conseil**

*Pour les tests où il est important d'obtenir le courant souhaité en quelques secondes ou moins, il est préférable d'utiliser la mesure de courant interne qui fournit une régulation plus rapide.*

### **6.2 Configuration de la mesure de courant externe**

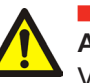

#### **AVERTISSEMENT** Voir le chapitre "2.2 Consignes de sécurité" sur la page 8.

### **Sonde de courant à pince CC**

Préparation et exigences de la sonde de courant à pince CC à utiliser.

- La tension de sortie de la sonde de courant à pince CC ne doit pas dépasser 1 V.
- Veillez à ce que la sonde de courant à pince CC possède des batteries neuves. Les batteries doivent durer pendant tout le test.
- La sonde de courant à pince CC doit être précise et calibrée et elle doit pouvoir supporter une charge de 600 kΩ.

Veuillez noter qu'une sonde de courant à pince CC est normalement moins précise dans la partie la plus basse de sa plage de mesure.

#### **Réinitialiser la tension de sortie**

- **1]** Placez la sonde de courant à pince CC aussi loin que possible de tout champ magnétique
- **2]** Connectez un voltmètre CC (réglé sur 2 V pleine échelle) à la sonde de courant à pince CC.
- **3]** Allumez la sonde de courant à pince CC et ajustez son bouton zéro pour régler la sortie à 0,0 V.

ID labels [Settings] Language About System Calibration Current measurement  $\epsilon$  Internal Ratio  $\frac{6}{100.00}$  mV/A  $C$  External Enable/disable temp compensation Cell numbering from plus Temperature unit  $\overline{C}$  $\overline{\phantom{a}}$ R∍l

Le rapport mV/A pour l'entrée peut être réglé sur une valeur comprise entre 0,1 mV A et 100 mV/A.

- **1]** Dans « TEST », appuyez sur
- **2]** Appuyez sur « Réglages ».
- **3]** Sélectionnez « Externe » pour « Mesure de courant ».
- **4]** Appuyez sur le champ numérique pour définir le « Rapport » pour la pince de courant à utiliser
- **5]** Appuyez sur
- **6]** Activer les fonctions de limite d'avertissement et d'arrêt.
- **7]** Connectez la sonde de courant à pince CC sur l'entrée **IEXT**≤**1V**. Vous obtiendrez de meilleurs résultats si les câbles provenant de la sonde de courant à pince CC sont torsadés.
- **Note** *Si la sonde de courant à pince CC comporte un adaptateur pour utiliser une alimentation externe. Utilisez l'alimentation du connecteur du TORKEL (sortie CC) qui donne 9 V.*

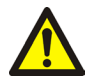

#### ------**Important**

La sonde de courant à pince CC doit toujours être appliquée de sorte que le courant à travers le TORKEL soit inclus dans la mesure.

- **8]** Appliquez la sonde de courant à pince CC sur le conducteur.
- **9]** Allumez l'interrupteur d'alimentation sur la sonde de courant à pince CC.
- **10]** Procédez aux réglages pour le mode de test sélectionné.

#### **Dépannage**

- **1]** Vérifiez que la sonde de courant à pince CC est correctement connectée au TORKEL.
- **2]** Vérifiez que la sonde de courant à pince CC est activée.
- **3]** Vérifiez que la sonde de courant à pince CC possède des batteries neuves.
- **4]** Vérifiez les paramètres suivants dans « PARAMÈTRES DE TEST », « Paramètres » : • « Mesure I » doit être réglé sur « Externe ».
	- Le rapport mV/A doit correspondre au rapport qui apparaît sur la sonde de courant à pince CC.

### **6.3 TORKEL utilisé avec une charge supplémentaire TXL**

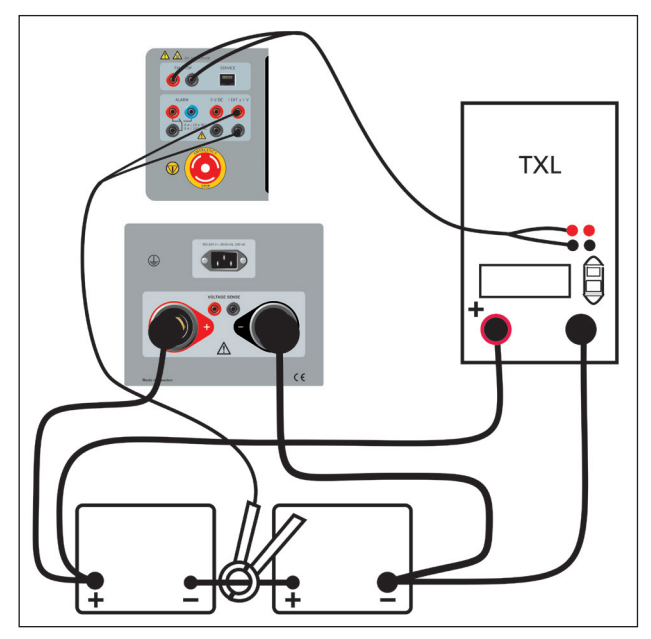

*Un shunt de courant peut également être utilisé, mais il est nécessaire d'ouvrir le chemin du courant et de connecter le shunt en série.*

#### **Plusieurs unités utilisées ensemble**

#### **Une seule commande TORKEL**

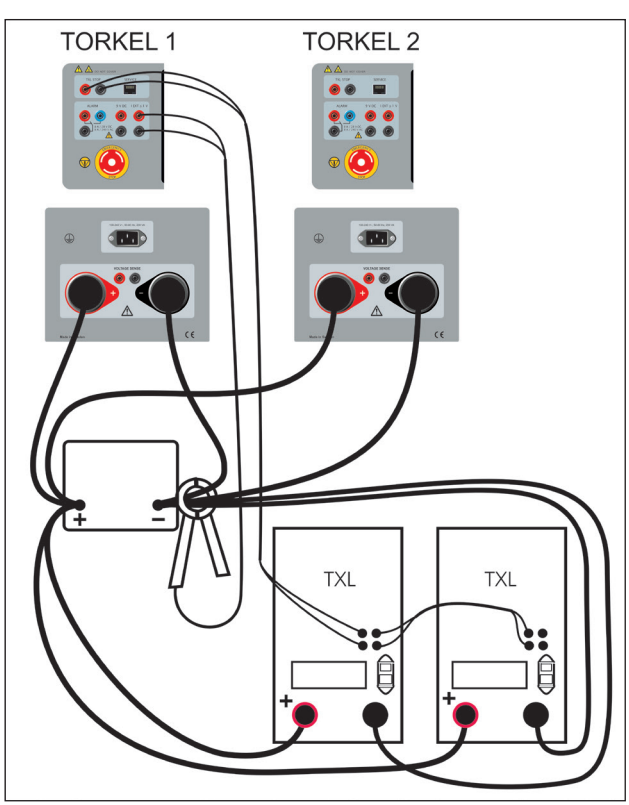

*Le premier TORKEL régule les TXL.*

**1]** Appliquez les sondes à pince comme montré ci-dessus.

- **2]** Réglez le courant total souhaité sur le TORKEL 1.
- **3]** Réglez le courant max. sur le TORKEL 2.
- **4]** Réglez les limites d'avertissement uniquement sur le TORKEL 1.
- **5]** Réglez les limites d'arrêt. La période de tension et de test (temps) peut être réglée sur chaque TORKEL individuel. L'arrêt après qu'une certaine capacité (Ah) est atteinte ne peut être activé que sur le TORKEL 1.

#### **Note** *Seul le TORKEL n° 1 doit contrôler les TXL.*

- **6]** Placez l'interrupteur <F1> sur la position supérieure (ON) sur les TXL.
- **7]** Ensuite, démarrez le TORKEL qui a le numéro le plus élevé (si la numérotation est comme indiqué ci-dessus). Maintenant, démarrez le TORKEL avec le deuxième numéro le plus élevé, le troisième numéro le plus élevé, etc. Enfin, démarrez le TORKEL 1. Le démarrage des TORKEL dans cet ordre empêche le courant d'être supérieur à celui souhaité au début du test.

#### **Deux ou plusieurs unités TORKEL et TXL**

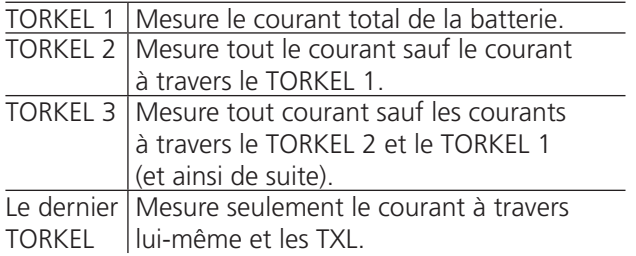

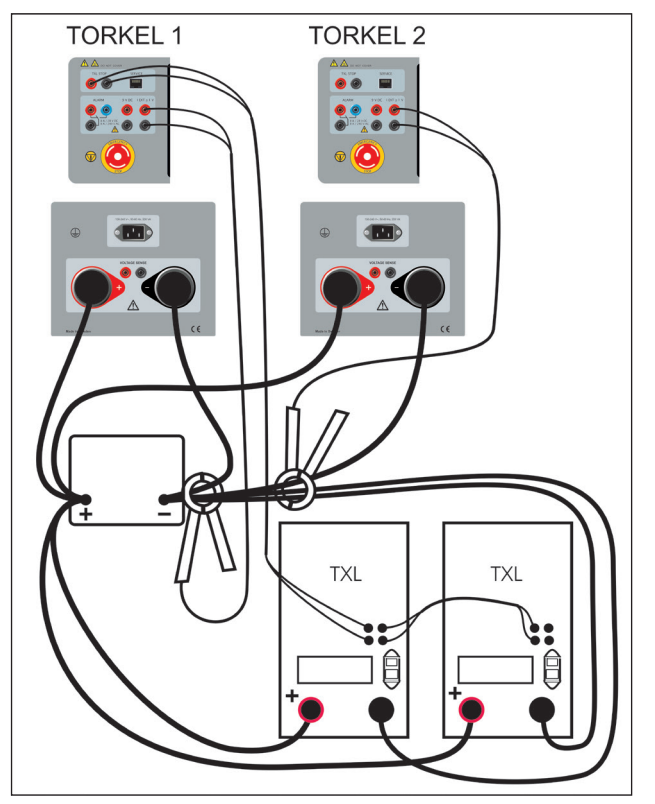

*Exemple avec deux TORKEL. Le premier TORKEL régule les TXL et le second TORKEL contribue à la régulation totale.*

- **1]** Appliquez les sondes à pince comme montré ci-dessus.
- **2]** Réglez le courant total désiré (même valeur) sur les deux (toutes) unités TORKEL. En conséquence, la capacité de régulation maximale de toutes les unités TORKEL sera utilisée. Vous n'avez pas besoin de vous soucier du message « Ne peut pas réguler » tant qu'il n'apparait pas sur le TORKEL n° 1.
- **3]** Réglez les limites d'avertissement uniquement sur le TORKEL n° 1.
- **4]** Réglez les limites d'arrêt. La période de tension et de test (temps) peut être réglée sur chaque TORKEL individuel. L'arrêt après qu'une certaine capacité (Ah) est atteinte ne peut être activé que sur TORKEL n° 1.
- **Note** *Seul le TORKEL n° 1 doit contrôler les TXL. Seul le TORKEL n° 1 doit être connecté au PC.*
- **5]** Placez l'interrupteur <F1> sur la position supérieure (ON) sur les TXL.
- **6]** Ensuite, démarrez le TORKEL qui a le numéro le plus élevé (si la numérotation est comme indiqué ci-dessus). Maintenant, démarrez le TORKEL avec le deuxième numéro le plus élevé, le troisième numéro le plus élevé, etc. Enfin, démarrez le TORKEL n° 1. Le démarrage des TORKEL dans cet ordre empêche le courant d'être supérieur à celui souhaité au début du test.

### **Courant constant, charge régulière connectée**

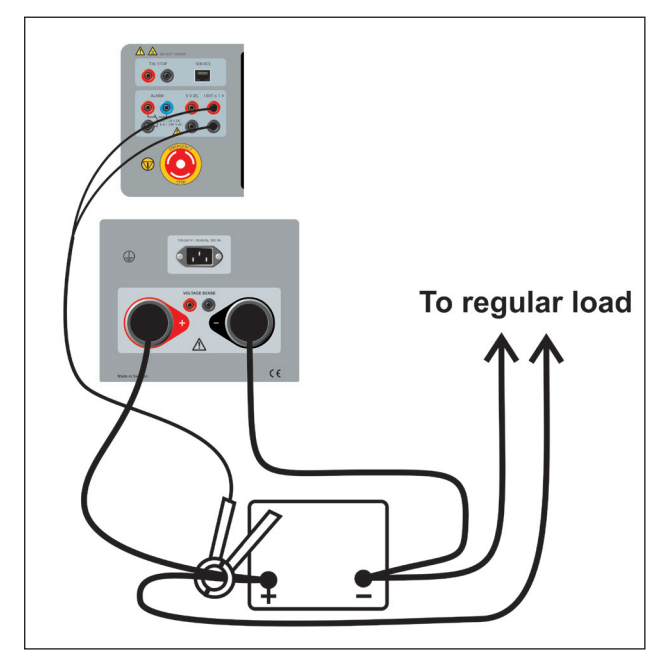

*Un shunt de courant peut également être utilisé au lieu de la sonde de courant à pince CC, mais il est nécessaire d'ouvrir le chemin du courant et de connecter le shunt en série.*

# 7 F**onction d'alarme**

### **7.1 Description**

La fonction d'alarme du TORKEL est fournie par un signal sonore et un relais connecté au connecteur <ALARM>. Un dispositif d'alarme externe peut être raccordé à ce connecteur, si souhaité.

Les appareils supérieurs à Cat II ne doivent pas être attachés au connecteur d'alarme.

#### **Contact de relais**

8 A / 28 V CC 0,28 A / 250 V CC (charge résistive uniquement) 8 A / 240 V CA

#### **Isolation des connecteurs**

La tension à la terre ne doit pas dépasser 250 V.

#### **Les événements suivants peuvent provoquer l'émission d'une alarme**

- Le niveau d'alarme est passé.
- Le déchargement est arrêté car un niveau d'arrêt est atteint.
- Le TORKEL ne peut pas réguler le courant au niveau souhaité.
- Le dispositif de protection thermique se déclenche ou un ventilateur ne tourne pas comme prévu.
- La connexion à la batterie est interrompue.
- Autres situations de pannes, telles qu'une tension de batterie trop élevée ou trop faible ou un courant excessif à travers le TORKEL.
- **Note** *Le TORKEL interrompt la décharge et émet une alarme si une des températures internes dépasse les limites pour un fonctionnement de toute sécurité.*

### **Réinitialisation de l'alarme**

**1]** Vous pouvez réinitialiser l'alarme en appuyant sur la barre d'information.

8 Comment obtenir le courant souhaité

# 8 C**omment obtenir le courant souhaité**

### **8.1 Quand un seul TORKEL ne suffit pas**

Le TORKEL régule le courant en abaissant sa résistance interne lorsque la tension baisse. Cependant, les éléments de résistance intégrés dans le TORKEL imposent une limite en dessous de laquelle une baisse supplémentaire est impossible.

- Vous devez faire quelques calculs simples avant de commencer un test pour savoir si oui ou non le TORKEL sera en mesure de fournir le courant de charge désiré.
- Vous devez également vous assurer que le TORKEL sera en mesure de maintenir ce courant jusqu'à la fin du test.

Quand un seul TORKEL ne peut pas fournir le courant dont vous avez besoin, vous pouvez :

- **EXECTED Connecter une ou plusieurs charges supplémentaires TXL** au TORKEL.
- **E** Connecter deux ou plusieurs TORKEL en parallèle.
- **EX Connecter deux ou plusieurs TORKEL et deux ou plusieurs** charges supplémentaires TXL en un seul système.

Lorsque deux ou plusieurs TORKEL sont reliés en un seul système, vous utilisez normalement la fonction « Mesure externe du courant ».

### **TXL reliée à un TORKEL**

Les TXL sont des charges résistives qui sont incapables de fournir une régulation. La régulation est fournie par le TORKEL qui mesure le courant total et le maintient constant. Voir le chapitre intitulé « Mesure externe du courant » qui indique comment connecter la ou les TXL et le ou les TORKEL.

Lorsque des charges supplémentaires TXL sont connectées à un TORKEL, vous devez vérifier :

- Que le courant circulant à travers les TXL lorsque le test est lancé n'est pas supérieur au courant prévu.
- Que le TORKEL a une capacité de régulation suffisante a) pour compenser la chute de courant à travers les TXL à la fin de l'essai et b) pour régler le courant à la valeur correcte au début du test.

#### **Combien d'unités sont-elles nécessaires ?**

#### **Calcul automatique - TorkelCalc**

Dans TORKEL Viewer (non inclus avec TORKEL 910), vous pouvez utiliser TorkelCalc pour déterminer le nombre de TORKEL et de TXL requis. Voir"4.2 TORKEL Viewer" sur la page 22.

#### **Torkel Viewer**

Report Plot Preview TorkelCalc Settings

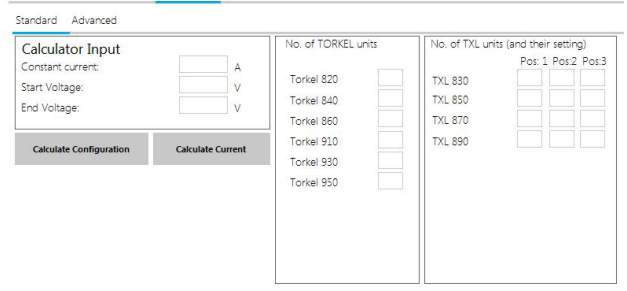

the wanted constant current level, the start voltage and end voltage for the test and click "Calculate Configuration to get a configuration that can handle your test.<br>Or enter a configuration and click "Calculate Current" to get the range of possible constant current tests that are possible for the configuration

For more options see the "Advanced" tab.

#### **Calcul manuel**

#### **1. Nombre de TXL – Courant circulant à travers les TXL au début d'un test**

Au début du test, un pourcentage de courant aussi élevé que possible doit circuler à travers les TXL, fournissant ainsi le ou les TORKEL avec autant de capacité de régulation de réserve que possible. Cependant, le courant traversant les TXL ne doit pas, bien entendu, excéder la valeur de courant souhaitée (A).

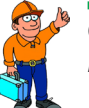

**Conseil** *N'oubliez pas que les résistances internes des TXL peuvent être réglées manuellement. Pour un calcul précis, ajoutez la résistance du câble* 

- Le courant dans une TXL individuelle peut être obtenu en divisant la tension au début du test par la résistance interne de la TXL concernée (voir les tableaux ci-dessous).
- Calculez le nombre de TXL que vous pouvez connecter sans dépasser le courant total souhaité.

#### **2. Courant circulant à travers des TXL à la tension finale**

*à la résistance interne.*

■ Multipliez le courant total à travers la ou les TXL que vous avez obtenu à l'étape 1 ci-dessus par la tension finale, puis divisez par la tension au début du test.

#### **3. Nombre de TORKEL – pour la régulation de courant**

Le TORKEL ou les TORKEL dans le système doivent réguler le courant à la valeur désirée et compenser la baisse du courant qui se produit à la tension finale à travers la ou les TXL.

- La quantité de régulation nécessaire peut être obtenue en soustrayant la valeur de courant (A) obtenue à l'étape 2 ci-dessus du courant souhaité.
- Calculez le nombre de TORKEL requis pour la régulation de courant.

#### **4. Toutes les TXL sont-elles nécessaires ?**

Si la capacité de fourniture de charge totale du ou des TORKEL dépasse la quantité de régulation par une large marge (telle que définie à l'étape 3 ci-dessus), vous pouvez peut-être effectuer le test avec moins de TXL. Si cette marge est supérieure au courant à travers une des TXL à la tension finale, cette TXL n'est pas nécessaire.

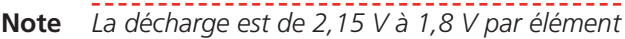

#### **TORKEL 910**

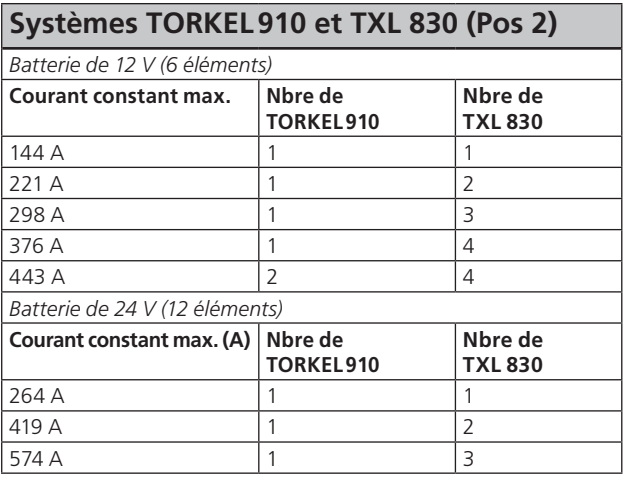

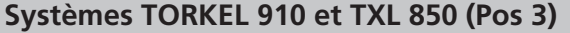

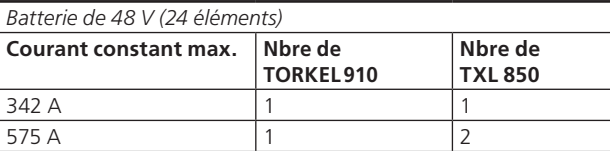

#### **Systèmes TORKEL 910 et TXL 870 (Pos 3)**

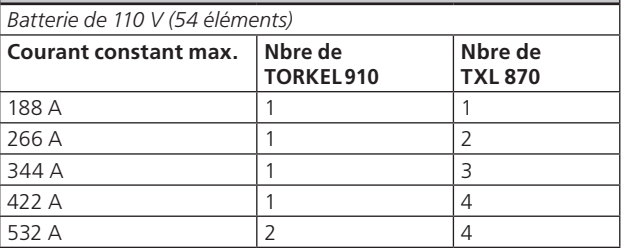

#### **Systèmes TORKEL 910 et TXL 870 (Pos 1)**

*Batterie de 220 V (108 éléments)*

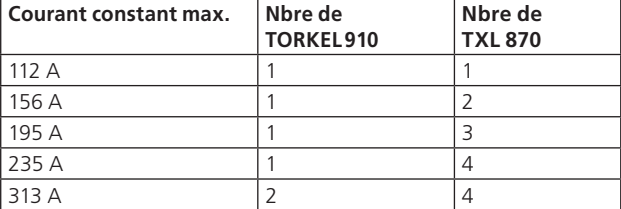

#### **TORKEL930**

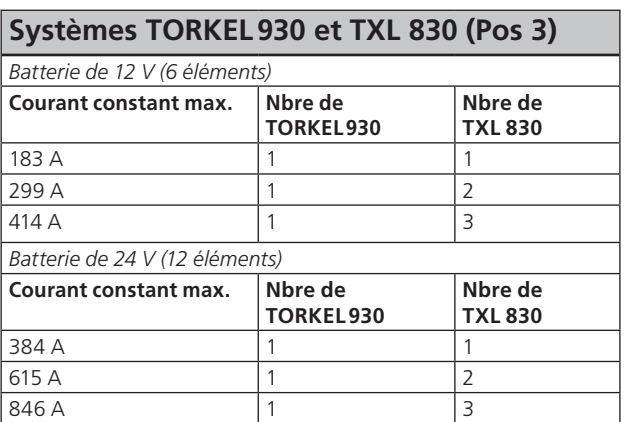

#### **Systèmes TORKEL 930 et TXL 850 (Pos 3)**

Batterie de 48 V (24 éléments)

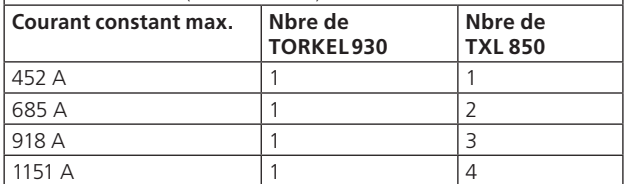

#### **Systèmes TORKEL 930 et TXL 870 (Pos 3)**

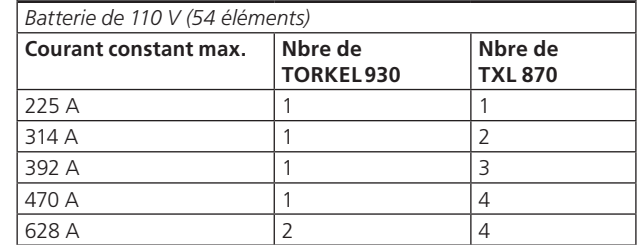

#### **Systèmes TORKEL 930 et TXL 870 (Pos 1)**

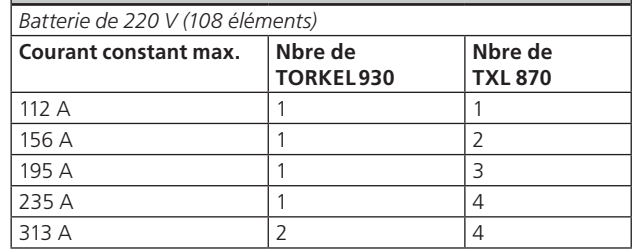

#### **TORKEL950**

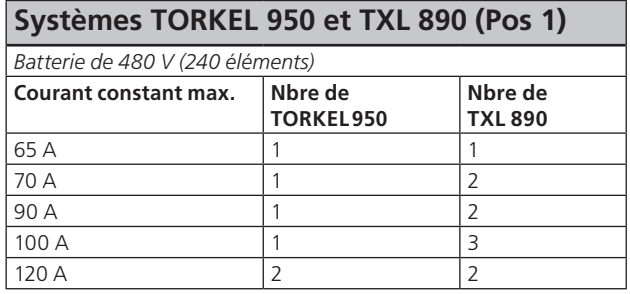

# 9 É**quipement en option**

### **9.1 TXL830/850/865/870/890 (charges supplémentaires)**

Les charges supplémentaires TXL830, TXL850, TXL865, TXL870 et TXL890 comportent des charges résistives. Elles peuvent être utilisées conjointement avec les unités de charge TORKEL pour augmenter la capacité de charge. Les charges supplémentaires TXL ne peuvent pas assurer une régulation par euxmêmes, mais le TORKEL mesure le courant total de la batterie et régule la caractéristique de charge. Lorsque le TORKEL est arrêté, il envoie un signal d'arrêt à la charge supplémentaire TXL.

- TXL830 28 V  $\blacksquare$  TXL850 56 V  $\blacksquare$  TXL865 260 V ■ TXL870 280 V
- $\blacksquare$  TXL890 480 V

### **Panneau**

Les panneaux pour les modèles TXL diffèrent quelque peu, mais la fonctionnalité est la même.

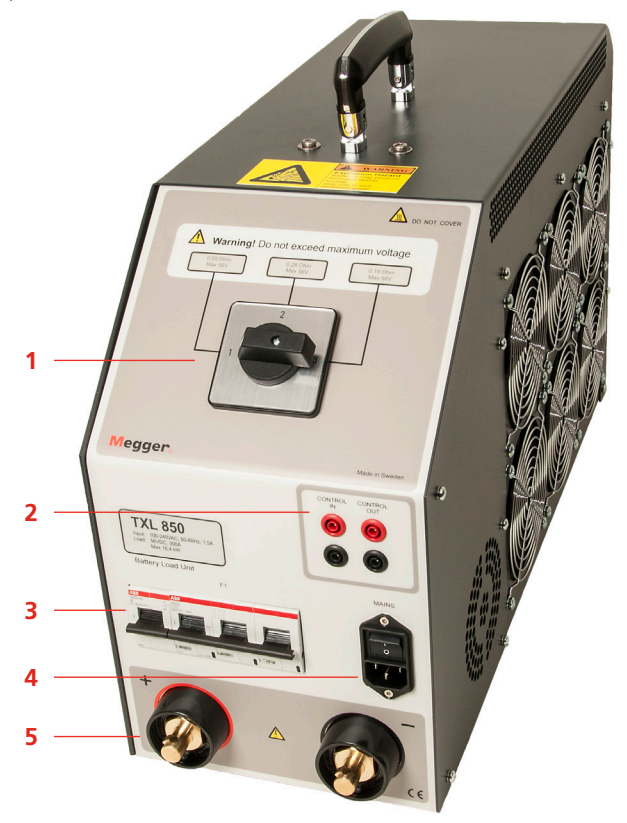

1. SélecteurInterrupteur utilisé pour régler la plage de tension souhaitée et/ou la valeur de résistance.

### **AVERTISSEMENT**

#### Ne dépassez pas la tension maximale.

#### 2. Contrôle **CONTROL IN**

Entrée du signal de commande depuis l'unité TORKEL. Séparation galvanique. **CONTROL OUT**

Sortie utilisée pour le signal de commande envoyé depuis TORKEL à l'unité TXL adjacente. Séparation galvanique.

3. Disjoncteur

**F1** Disjoncteur commandé par tension qui relie les résistances dans la charge supplémentaire TXL à la batterie.

**Note** F1 ne se verrouille pas ou ne reste pas à la position supérieure (ON) à moins que l'interrupteur d'alimentation soit activé et qu'un signal de commande de TORKEL soit présent sur l'entrée « CONTROL IN ».

### **AVERTISSEMENT**

Le disjoncteur F1 est un composant important du système de sécurité. Si la température est trop élevée et/ou les ventilateurs de refroidissement fonctionnent mal, le F1 se déclenchera. Il est important de ne jamais utiliser l'unité si le disjoncteur est endommagé ou fonctionne mal ou si vous soupçonnez qu'il est endommagé ou qu'il fonctionne mal.

4. Entrée secteur**SECTEUR**Connecteur utilisé pour l'alimentation électrique, équipé d'un interrupteur ON/OFF.

5. Bornes de connexion pour la batterie **+ (Borne)** Connexion de courant positive (+) pour la batterie ou une autre source CC, en cours de test. **– (Borne)** Connexion de courant négative (-) pour la batterie ou une autre source CC, en cours de test. Isolation tension à la terre : 2200 V

### **Utilisation de TXL**

Quand une charge supplémentaire doit être utilisée, vous devez utiliser la fonction de mesure externe du courant (voir le chapitre intitulé "6 Mesure du courant externe" sur la page 30).

- **1]** Réglez le sélecteur de plage à la position désirée.
- **2]** Connectez comme indiqué ci-dessous.

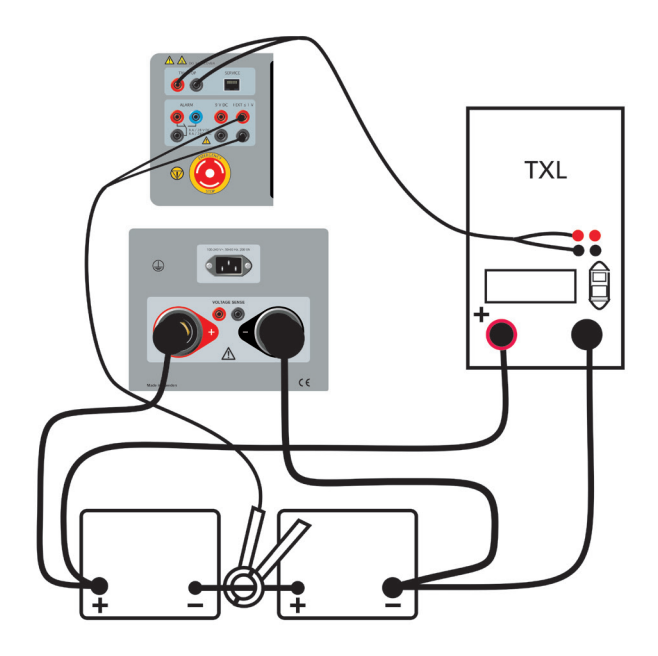

- **3]** Connectez les câbles de commande entre la sortie **TXL CTRL** sur le TORKEL et l'entrée **CONTROL IN** sur la TXL. Si deux ou plusieurs charges TXL sont utilisées, vous devez fournir une connexion entre la sortie **CONTROL OUT** sur la première TXL et l'entrée **CONTROL IN** sur la deuxième TXL, etc.
- **4]** Connectez la TXL au secteur.
- **5]** Allumez la TXL.

#### **Essai**

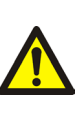

**AVERTISSEMENT** Voir le chapitre "2.2 Consignes de sécurité" sur la page 8. pour les précautions relatives à la sécurité.

- **1]** Procédez tel que décrit dans le chapitre "5.1 Préparatifs avant le test" sur la page 24 mais avant de démarrer le TORKEL, vous devez mettre l'interrupteur F1 sur la position supérieure (ON) sur la TXL. (Ceci doit être fait manuellement.)
- **2]** Démarrez le TORKEL en appuyant sur
- **3]** Lorsque le TORKEL est arrêté, manuellement ou par une condition d'arrêt, la TXL coupe également le courant de décharge.

### **9.2 BVM - Voltmètre batterie**

Le BVM (Battery Voltage Monitor, voltmètre batterie) est un instrument de mesure de la tension des batteries utilisé pour surveiller les tensions des éléments et les blocs de batteries des grands groupes de batteries industriels utilisés généralement dans les sous-ensembles de génération électriques, les réseaux de télécommunications et les systèmes UPS des centres de traitement de données informatiques. Lorsqu'il est utilisé avec une unité de décharge pour batterie TORKEL et un logiciel de gestion des données de test, tel que PowerDB ou TORKEL Win, le BVM permet de réaliser un test de capacité de groupes de batteries entièrement automatisé.

Le BVM est disponible en trois kits :

- BVM150 avec 16 unités BVM
- BVM300 avec 31 unités BVM
- BVM600 avec 61 unités BVM

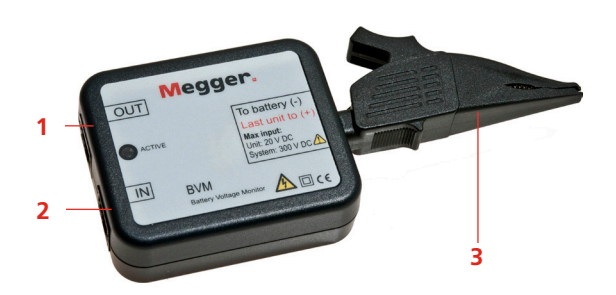

- 1. Câble de test Prise de sortie
- 2. Câble de test Prise d'entrée
- 3. Détection batteries Pince crocodile

L'unité BVM est un ensemble modulaire dans lequel un dispositif BVM est utilisé pour chaque batterie ou "bac" de la chaîne à tester. Elle mesure la tension de chaque élément de batterie et chaque unité peut gérer jusqu'à 20 V. Les BVM se connectent en boucle aux batteries, garantissant ainsi une grande souplesse d'adaptation à toutes les tailles de groupes de batteries. Vous pouvez connecter jusqu'à 240 BVM en série sur un même groupe de batteries à tester. Les pinces crocodiles fournies peuvent être facilement retirées et remplacées par tout accessoire de raccordement (fiches, pinces, etc) conformes aux recommandations afin de permettre une connexion en toutes circonstances.

Une LED d'activité du BVM clignote lorsqu'un BVM renvoie les données à l'ordinateur hôte d'acquisition des données. Cette LED indique le bon fonctionnement du dispositif.

**Note** *Les relevés du BVM sont continus. Un relevé type en provenance d'une cellule de tension est d'environ 30 secondes. Selon le nombre de cellules/BVM connectés.*

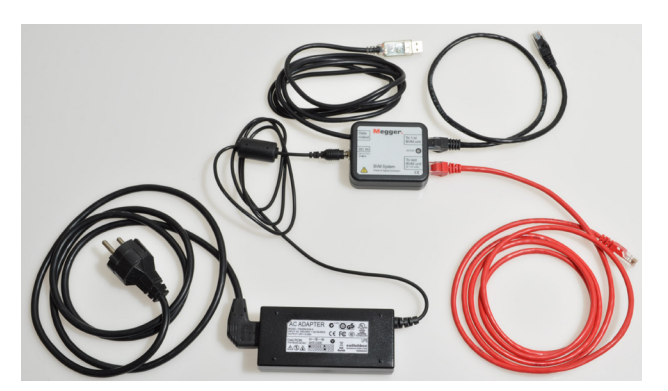

*Autres éléments du système BVM : Adaptateur CA, connecteur d'alimentation et de signal, câbles.*

#### **Connecteur d'alimentation et de signal**

Pour pouvoir fonctionner, les unités BVM requièrent une alimentation externe 24 V CC et des communications de données RS-485 Ces fonctions sont assurées grâce à la combinaison d'une alimentation CC externe et d'un connecteur d'alimentation et de signal. La conversion du connecteur d'alimentation et de signal est assurée par le biais d'une seule fiche moulée qui se raccorde directement à l'ordinateur portable ou à un autre dispositif d'acquisition de données. Le connecteur d'alimentation et de signal dispose d'un connecteur RJ-45 qui assure la connexion avec le premier BVM de la chaîne. Cette connexion fournit des données RS-485 et alimente tous les BVM d'une chaîne.

### **Test avec BVM et le TORKEL**

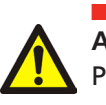

**AVERTISSEMENT** Pour les précautions relatives à la sécurité, reportez-vous au chapitre « Sécurité ».

**1]** Connectez les unités BVM comme indiqué dans le schéma de connexion, voir ci-dessous. Chaque BVM est identique et peut être raccordé à n'importe quel élément de la batterie testée. Vous pouvez connecter jusqu'à 120 BVM en série sur un même groupe de batteries à tester. Si vous avez besoin de plus de 120 BVM, ils doivent être connectés en deux boucles, voir le schéma de connexion page suivante.

**Note** *Les unités BVM doivent être connectées en suivant l'ordre de séquence des éléments de la batterie. Le BVM connecté au port « Vers 1ère unité BVM » du connecteur d'alimentation et de signal doit être connecté au pôle le plus négatif de la batterie. La pince crocodile rouge doit être connectée au pôle le plus positif de la batterie. La connexion est la même quelle que soit la numérotation des éléments sélectionnée dans le TORKEL. Si plus de 61 unités BVM sont connectées, un câble supplémentaire est requis. Voir les diagrammes de connexion.* 

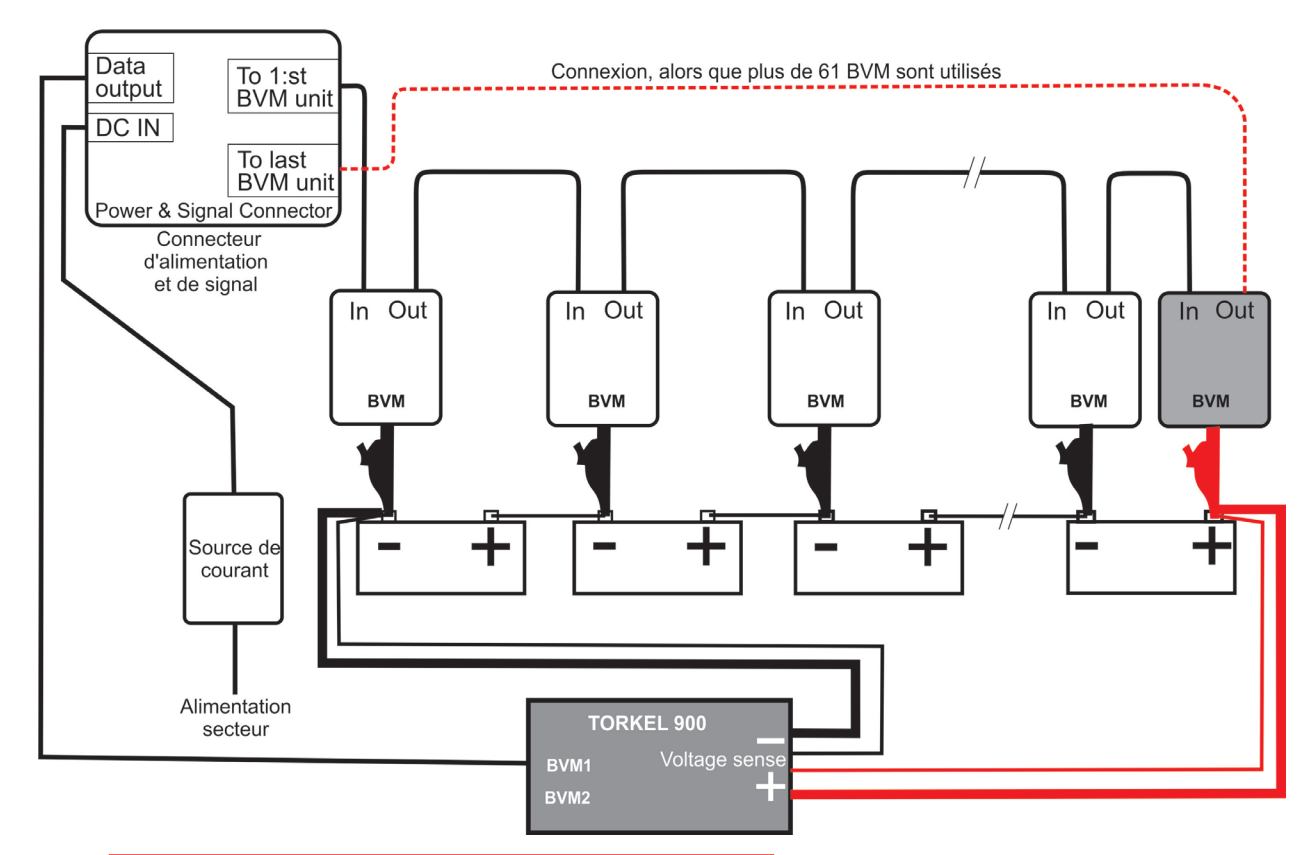

*Fig.9.1 Les unités BVM doivent être connectées dans l'ordre de séquence des cellules de batterie. La pince crocodile rouge doit être connectée au pôle le plus positif de la batterie.*

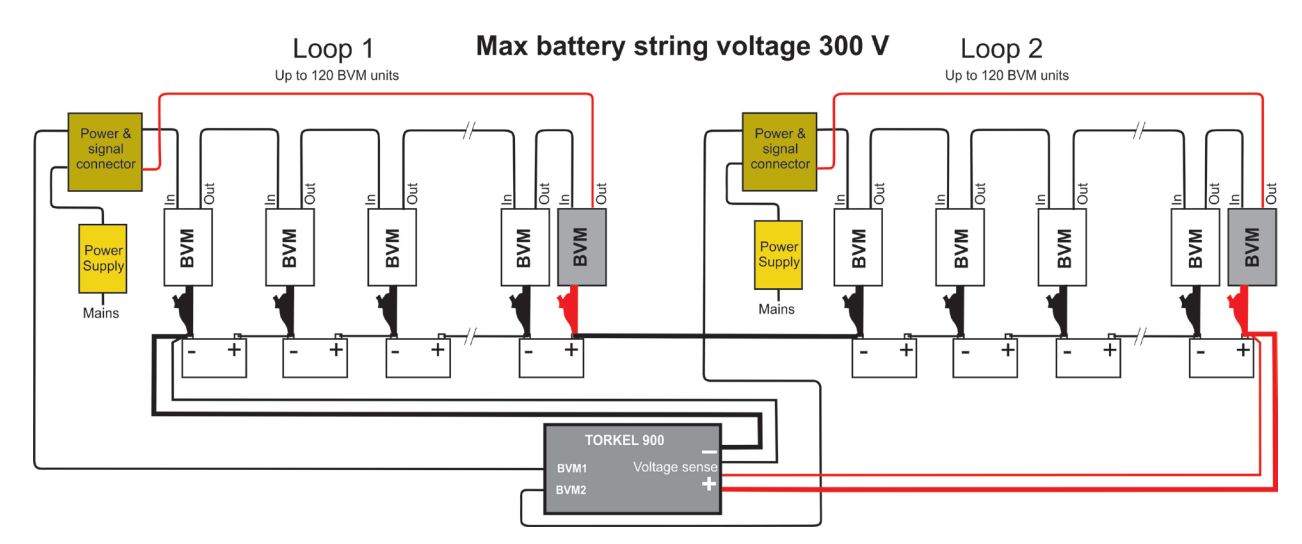

*Fig.9.2 Lorsque le groupe de batteries dépasse 120 éléments, cette connexion avec 2 boucles de BVM doit être utilisée. Connectez la première boucle au connecteur BVM1 sur le TORKEL et la seconde boucle au connecteur BVM2 sur le TORKEL.*

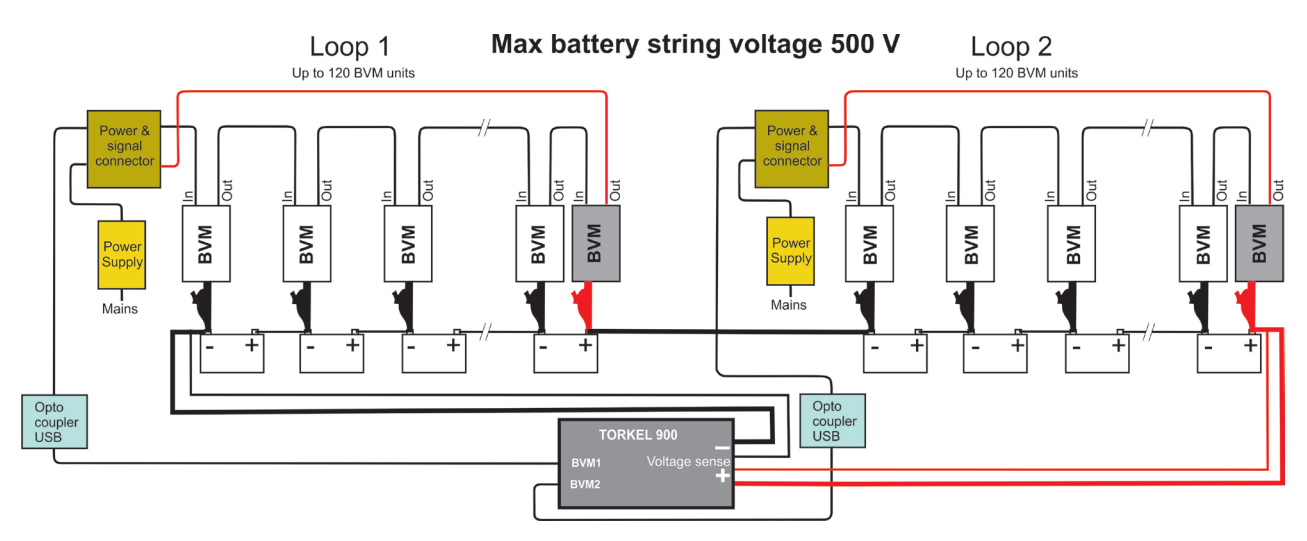

*Fig.9.3 La connexion affichée ci-dessus doit être utilisée lorsque le groupe de batteries présente une tension entre 300 V et 500 V. Elle comprend deux optocoupleurs et deux alimentations sans liaison avec la terre.*

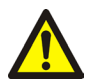

#### **Avertissement**

*Un câble de test BVM ne doit jamais être raccordé directement à une entrée de réseau informatique. Lorsque la tension de la chaîne de batteries* 

*est supérieure à 300 V, un optocoupleur doit être utilisé, voir Fig. 9.3.*

- **2] A. Tension maximum de la chaîne de batteries 300 V**Connectez le câble du « Connecteur d'alimentation et de signal » aux bornes BVM1 / BVM2 sur le TORKEL 900. **B. Tension maximum de la chaîne de batteries 500 V**Connectez le câble du « Connecteur d'alimentation et de signal » à l'optocoupleur (UH401-2kV).
- **3] A. Tension maximum de la chaîne de batteries 300 V**Connectez à une alimentation électrique **mise à la terre B. Tension maximum de la chaîne de batteries 500 V**Connectez à une alimentation électrique **non mise à la terre**

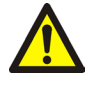

#### **Avertissement**

*N'utilisez aucune source d'alimentation autre que l'alimentation originale fournie avec le BVM.*

#### **4]** Démarrez le TORKEL 900

La fonctionnalité de « reconnaissance automatique » (Auto Discovery) du BVM permet au système de mesure de détecter automatiquement le nombre de batteries testées et d'en fournir l'identification séquentielle.

**Note** *La numérotation des éléments peut être effectuée du négatif au positif ou inversement et doit correspondre au réglage dans le TORKEL. Le BVM rouge connecté au plus n'est pas inclus dans la numérotation. Lorsque « Numéro des éléments du positif » est sélectionné dans les réglages du TORKEL, l'élément le plus positif est l'élément1. Lorsque ce réglage n'est pas sélectionné, l'élément le plus négatif est l'élément1.*

Le temps d'initialisation pour les BVM dépend du nombre de BVM connectés. Par ex. il est de 3 à 4 minutes avec 2 boucles et 240BVM. Avec 1 boucle et 12 BVM, quelques secondes.

Les éléments connectés sont affichés sous l'onglet « ÉLÉMENTS ».

#### **Détection d'unité BVM détachée**

Si l'unité BVM 1 se détache lors de l'essai, la première barre dans le diagramme à barres l'indique et un signal sonore retentit.

Si l'unité BVM entre l'élément 2 et l'élément 3 se détache, ceci est indiqué par la barre de diagramme des éléments 2 et 3.

Si la dernière unité BVM est détachée, ceci est indiqué par la dernière barre du diagramme à barres.

### **Test avec BVM – sans le TORKEL**

BVM peut gérer une tension de batterie pouvant atteindre 600 V, mais dans ce cas sans le TORKEL 900. Avec cette connexion, seule la tension peut être surveillée.

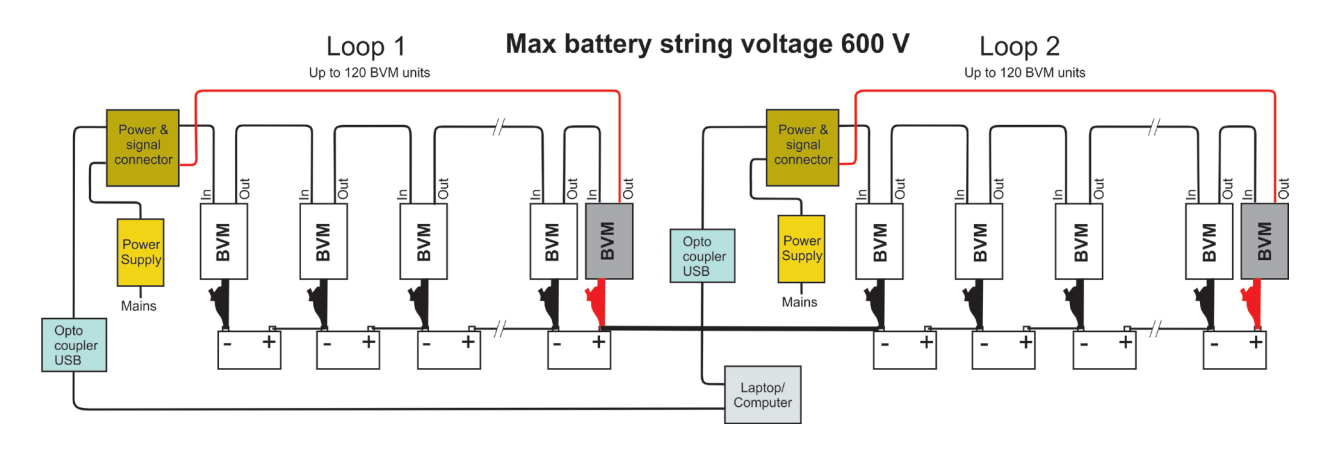

*Fig.9.4 La connexion est effectuée de la même façon que dans l'exemple ci-dessus (Fig. 9.3) mais sans le TORKEL 900.*

#### **Équipement BVM en option**

#### **Kit cab BVM**

Étalonnage du système pour unités BVM. Instructions d'étalonnage comprises dans le kit cab BVM.

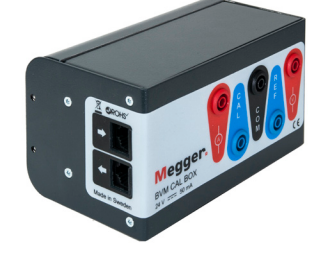

#### **Câbles de rallonge**

Les câbles BVM (USB) peuvent être prolongés de 2 x 5 m avec un optocoupleur (par ex. B&B UH401 2 kV) entre deux câbles.

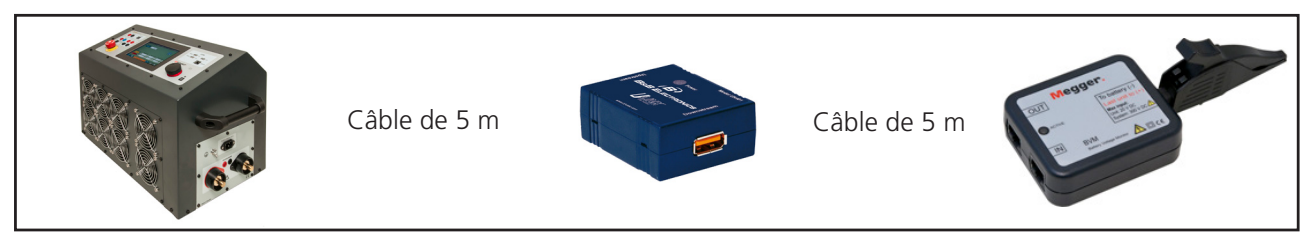

<u> 2222222222222</u> **Note** *Les câbles USB « actifs » ne fonctionnent pas.*

# 10 D**épannage**

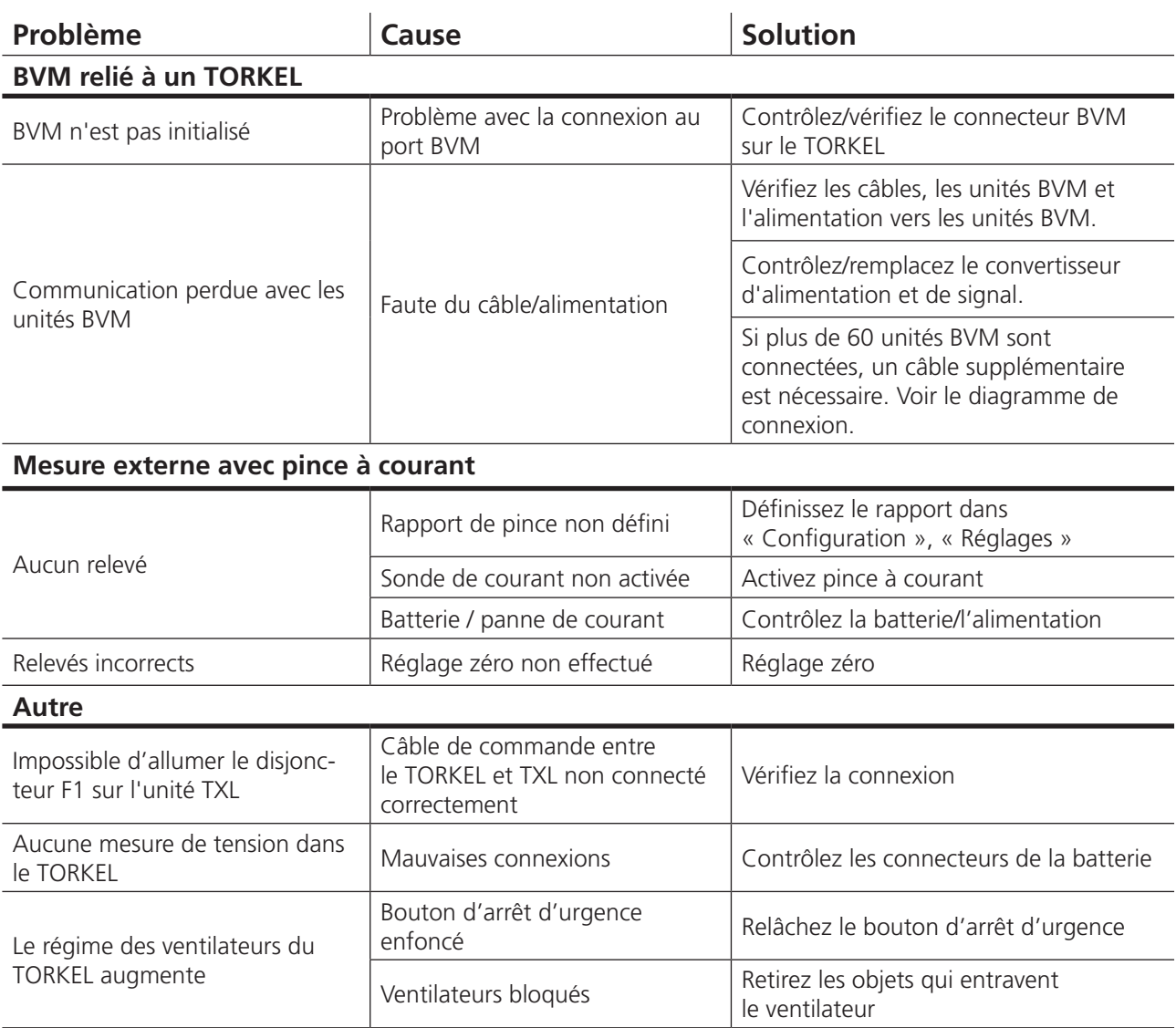

# 11 É**talonnage**

### **11.1 Généralités**

L'utilisation du programme d'étalonnage interne permet d'étalonner le TORKEL sur un courant interne/ externe et une tension interne/externe. Cependant, des instruments externes doivent être utilisés.

- Alimentation en tension stable (variant de moins d'1 % par seconde) avec une capacité pouvant atteindre 200 V CC.
- Source de courant (variant de moins d'1 % par seconde) fournissant jusqu'à 100 A CC d'au moins 24 V CC, par exemple 2 batteries de voiture de 12 V en série peuvent être utilisées.
- Un instrument de référence précis, par ex. HP 34401A, doit être utilisé.
- Un shunt de courant avec une classe de précision de 0,1 % pour la connexion en série avec la source de courant.

### **11.2 Comment étalonner**

- **1]** Allumez le TORKEL.
- **2]** Appuyez sur le bouton **DEP** pour entrer dans le menu de configuration.
- **3]** Appuyez sur l'onglet « Étalonnage ».
- **4]** Appuyez sur « Démarrer » et suivez les instructions à l'écran.

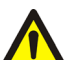

#### **AVERTISSEMENT**

Suivez attentivement les instructions. Les connecteurs de la batterie peuvent présenter une tension dangereuse.

**Note** *Vous pouvez appuyer sur « Ignorer » pour passer à l'étape suivante de l'étalonnage. Aucune valeur ne sera ajoutée.* 

*Appuyez sur « Précédent » pour refaire un point d'étalonnage.* 

**5]** Appuyez sur « Enregistrer » pour enregistrer les valeurs d'étalonnage.

L'option Restaurer peut être utile lorsqu'un étalonnage (pour une raison quelconque) est hors service.

Appuyez sur le bouton « Restaurer » et le menu cidessous s'ouvre.

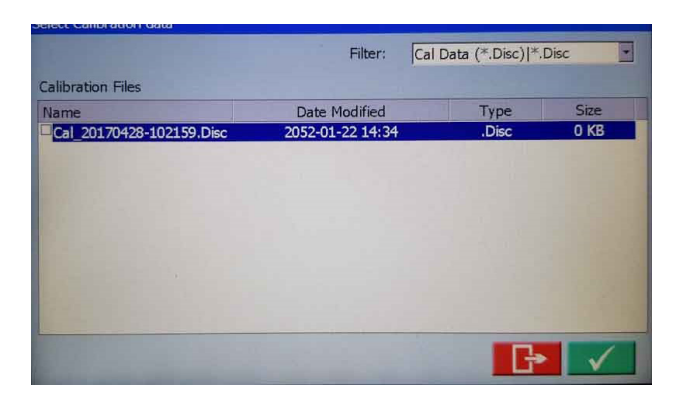

Une liste des fichiers d'étalonnage précédents apparaît. Pour sélectionner l'un des fichiers d'étalonnage, cliquez sur la case à cocher et appuyez sur le bouton  $\sqrt{\phantom{a}}$ . Confirmez avec « OK ».

Le fichier sélectionné sera alors utilisé en tant que fichier d'étalonnage Torkel par défaut.

Le fichier d'étalonnage doit maintenant être stocké. Appuyez 4 fois sur le bouton « Précédent » pour

atteindre le menu « Stocker » et appuyez sur « Stocker ».

Appuyez une fois sur le bouton « Ignorer » pour entrer dans le menu d'arrêt. Appuyez sur « Arrêter ». Quittez l'étalonnage en appuyant sur le bouton  $\mathcal{L}$ . Redémarrez Torkel.

- **Note** *Si le bouton « Ignorer » est enfoncé, les valeurs d'étalonnage ne seront pas sauvegardées.*
- **6]** Connectez une clé USB pour enregistrer une copie du rapport d'étalonnage pouvant être ouverte avec Excel.
- **7]** Appuyez sur « Stop » pour arrêter l'étalonnage et quitter la fonction d'étalonnage. Les ventilateurs vont démarrer et fonctionner pendant environ 10 secondes.
- **8]** Appuyez sur **pour enregistrer et** fermer l'étalonnage.

# 12 Caractéristiques **techniques**

#### CARACTÉRISTIQUES TECHNIQUES TORKEL 900

Les spécifications sont valides à une tension d'entrée nominale et à une température ambiante de +25°C. Les spécifications sont sujettes à modification sans préavis.

#### **Environnement**

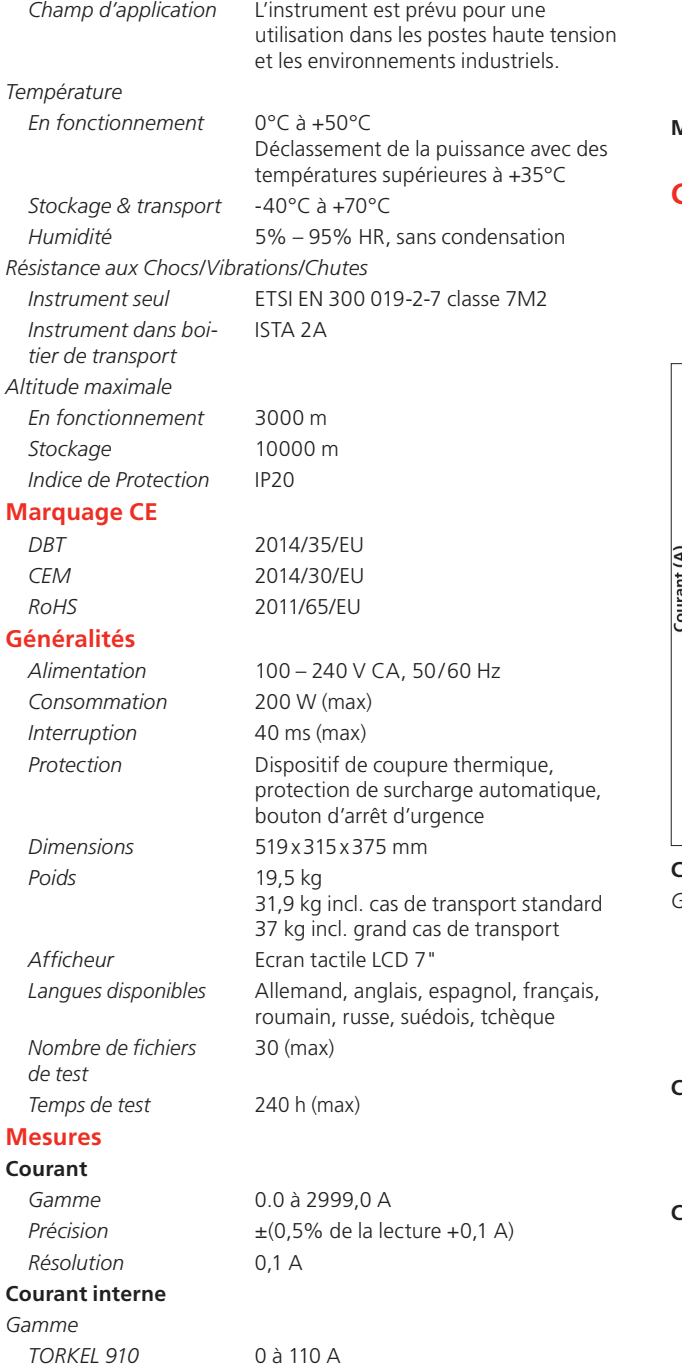

#### **Entrée pour pince de courant**

*Gamme* 0 à 1000 mV CC

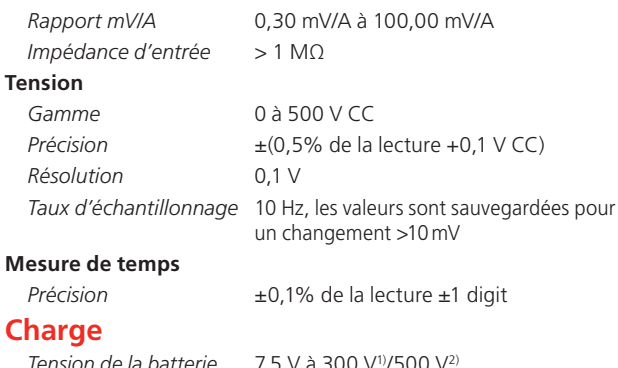

*Puissance max* 15 kW

*Tension de la batterie* 7,5 V à 300 V1)/500 V2) *Modes de décharge* Courant constant, puissance constante, résistance constante,

de la lecture +0,1 V CC)

**V CC** 

profils de courant et puissance

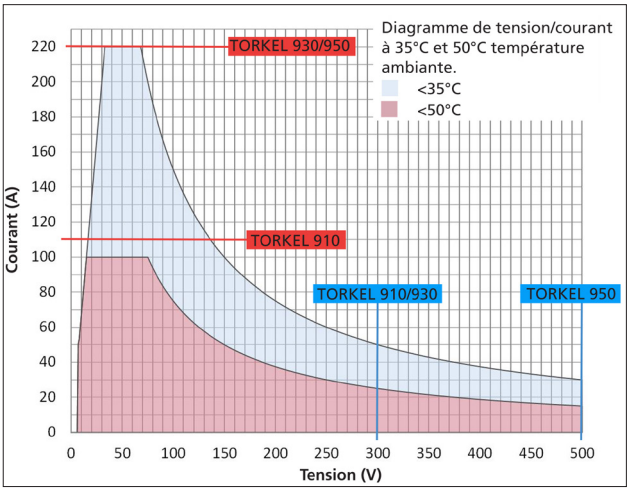

#### **Courant constant**

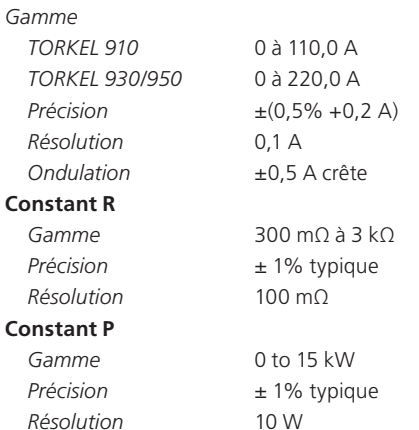

*TORKEL 930* 0 à 220 A

**Mesures Courant**

#### **Entrées**

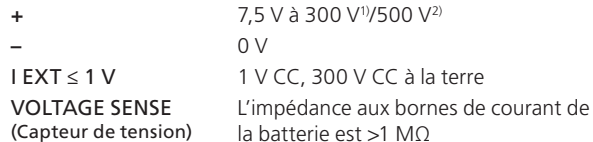

#### **Sorties**

#### ALARM

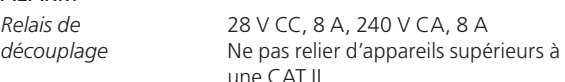

#### TXL STOP

*Relais de découplage*

une CAT II 250VCC, 0.28A, 28VCC, 8A, 250VCA, 8A

V CC, 300 V CC à la terre

9 V DC 9 V CC, ± 7% max 100 mA

#### **Ports de communication**

*BVM1 et BVM2* Connexion USB pour les enregistreurs BVM

1) TORKEL 910 et 930 2) TORKEL 950

*USB* Connexion pour clé USB *SERVICE* Pour la maintenance de l'instrument

#### CARACTÉRISTIQUES TECHNIQUES TXL830/850/865/870/890

Les caractéristiques techniques sont valables pour une tension d'entrée nominale et à une température ambiante de +25 °C, (77 °F). Les caractéristiques techniques peuvent être soumises à des modifications sans avis préalable.

#### **Environnement**

*Domaine d'application*

#### **Température**

*Stockage et transport*

*Fonctionnement* 0 °C à +40 °C (32 °F à +104 °F) -40 °C à +70 °C (-40 °F à +158 °F)

L'instrument est destiné à être utilisé dans les postes à haute tension et les environnements industriels.

*Humidité* 5 à 95 % HR, sans condensation

#### **Marquage CE**

#### **Généralités**

*Consommation* 75 W (max.)

*Dimensions Mallette de transport*

*Jeux de câbles pour TXL830/850 pour TXL 865/870/890*

*DBT* 2014/35/EU *CEM* 2014/30/EU *RoHS* 2011/65/EU

*Tension secteur* 100 – 240 V CA, 50/60 Hz *Protection* Protection thermique, protection automatique contre les surcharges

*Instrument* 210x353x600 mm (8,3"x13,9"x 23,6") 265x460x750 mm (10.4"x18.1"x29.5")

*Poids* 13 kg (29 lbs) 21,4 kg (47 lbs) avec mallette de transport

> 2 x 3 m (9.8 ft), 70 mm<sup>2</sup>, 270 A, avec pince / prise femelle. Max. 100 V. 5 kg (11 lbs) 2 x 3 m (9.8 ft), 25 mm<sup>2</sup>, 110 A, avec cosse / prise femelle. Max. 480 V. 3 kg (6.6 lbs)

#### **Section de charge**

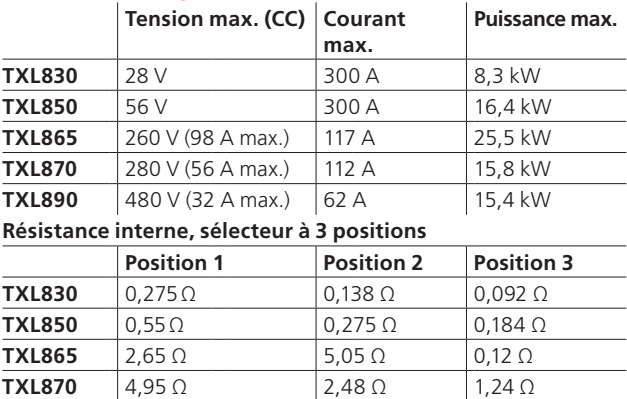

#### **Courants maximaux, sélecteur à 3 positions 1) Position 1**

**TXL890**  $14,10\Omega$  7,05  $\Omega$  3,52  $\Omega$ 

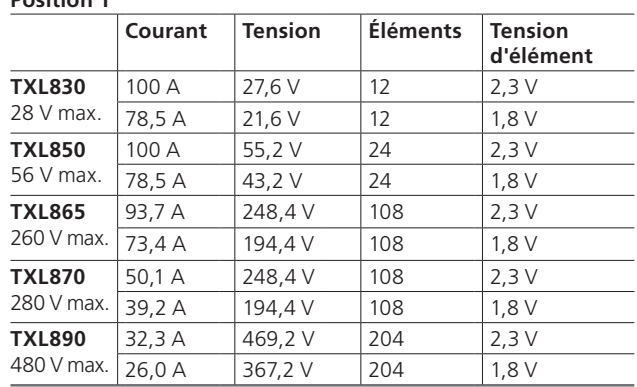

#### **Position 2**

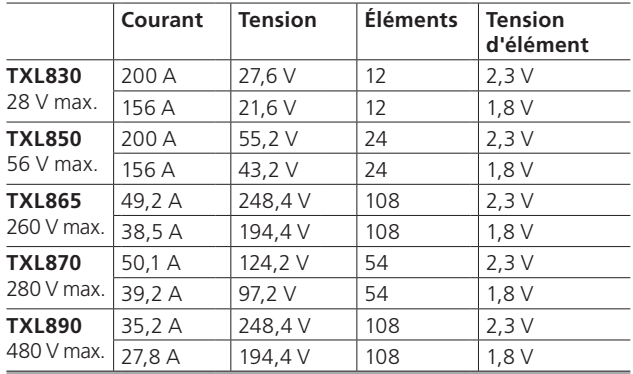

#### **Position 3**

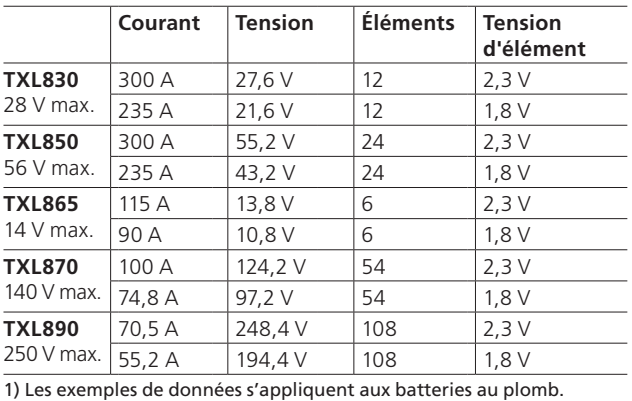

#### CARACTÉRISTIQUES TECHNIQUES BVM

Les caractéristiques techniques sont valables à une température ambiante de +25 °C (77 °F). Les caractéristiques techniques peuvent être soumises à des modifications sans avis préalable.

#### **Environnement**

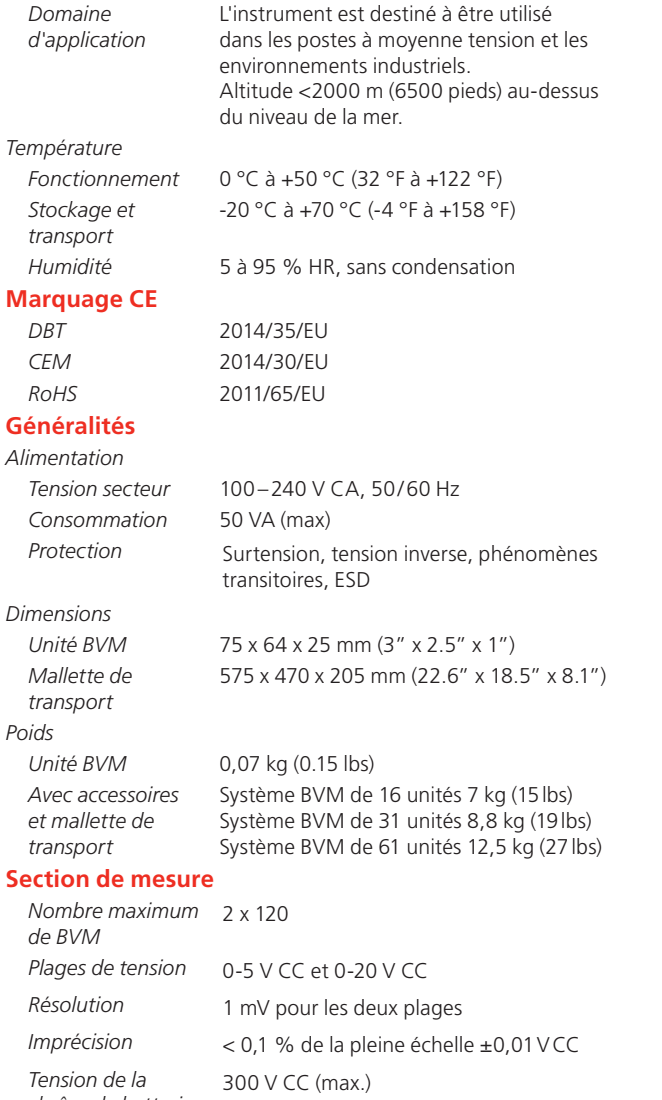

*chaîne de batteries Impédance signal*  1 MΩ*entrée de mesure*

### **Index**

#### ARRÊT D'URGENCE 12

#### **B**

Bouton d'arrêt 25 Bouton d'arrêt d'urgence 25 Boutons d'écran 16 BVM 42

#### **C**

Câbles de courant24 Câbles de rallonge 15 Calcul de capacité 19 Capacités de fourniture de charge 39 Charge normale 35 Charges supplémentaires 40 Charges supplémentaires TXL 38 Compensation de température 18 Configuration de test 17 Consignes de sécurité 8 Courant constant 25 Courant désiré 38 Courant, régulation 38

#### **D**

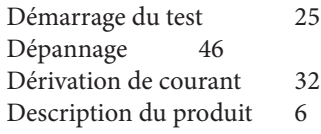

#### **E**

Équipement en option 40 Étalonnage 48 Étiquettes d'ID 17

#### **F**

Fin du test 25 Fonction d'alarme 36

#### **G**

Gamme de tension 24 Garantie 7

#### **I**

Introduction 6

#### **K**

Kit cab BVM 45

#### **L**

Licence 19 Limite d'arrêt 17 Limite d'avertissement 17 Logiciel TORKEL Win 42

#### **M**

Menu principal 16 Menu TEST 16 Mesure du courant externe32 Méthode de test 16 Mise à niveau de la licence 19<br>Mise en pause du test 25 Mise en pause du test Mode simulateur 19

#### **N**

Navigateur FTP 31

#### **P**

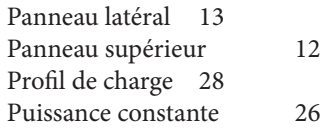

#### **R**

Régulation du courant 38 Réinitialisation de l'alarme 36 Réparation en garantie 7 Résistance constante 27

#### **S**

Sécurité 8 Sonde à pince 14 Spécifications 50 Symboles sur l'instrument 8 Système de menus 16

#### **T**

Test avec courant constant 25 Test en cours 24 TORKEL Viewer 22 TXL 40

#### **U**

Unités multiples 33

#### **V**

Voltmètre batterie 42

#### **Z**

Zoom 20

**A**

Accessoires en option 14

# **Megger.**

#### *Votre source unique pour tous vos besoins en équipement de test électrique*

- Équipement de test de batteries
- Systèmes de recherche de défauts sur câbles
- Équipement de test de disjoncteurs
- Équipement de test de communications de données
- Équipement de test de fibre optique
- Équipement de mesures des prises de terre
- Équipement de test du facteur de puissance de l'isolation (C&DF)
- Équipement de test de la résistance de l'isolation
- Équipement de test de lignes
- Micro-ohmmètres à faible résistance
- Équipement de test de rotation de moteur et de phases
- Multimètres
- Équipement de test d'huile
- Testeurs d'outils et d'appareils portatifs
- Analyseur de la qualité d'énergie
- Équipement de test de disjoncteurs à réenclenchement
- Équipement de test de relais
- Équipement de test de réseaux T1
- Tachymètres et instruments de mesure de la vitesse
- Équipements de test TDR
- Équipement de test de transformateurs
- Équipement de test de dégradation de la transmission
- Équipement de test de wattheuremètres
- Répartiteurs et commutateurs de test STATES®
- Programmes de formation technique et de sécurité professionnels pratiques

#### **Megger Group Limited UNITED KINGDOM Dover, Kent CT17 9EN ANGLETERRE**

- **AUSTRALIF**
- **BULGARIE**
- $\blacksquare$  CANADA
- **RÉPUBLIQUE TCHÈQUE**
- $\blacksquare$  CHINE  $RANCF$
- 
- $\blacksquare$  ALLEMAGNE **E** HONGRIE
- INDE
- **B** INDONÉSIE
- **ROYAUME DE BAHREÏN**
- $COREF$
- $MAI AISIF$
- PAKISTAN
- **PHILIPPINES**
- POLOGNE
- **ROUMANIE**
- RUSSIE
- **B** SINGAPOUR
- **B** SLOVAQUIE
- **AFRIQUE DU SUD**
- **ESPAGNE**
- SUÈDE
- SUISSE
- $\blacksquare$  TAÏWAN
- **THAÏLANDE**
- **E** ÉMIRATS ARABES UNIS
- **FTATS-UNIS**
- **UIÊT NAM**

Adresse postale : Megger Sweden AB Box 724 SE-182 17 DANDERYD SUÈDE

Adresse de visite : Megger Sweden AB Rinkebyvägen 19 SE-182 36 DANDERYD SUÈDE

T +46 8 510 195 00 E seinfo@megger.com www.megger.com

Informations pouvant être modifiées sans préavis. Art. n° ZP-CS01F Doc. CS033921FF V07a 2020